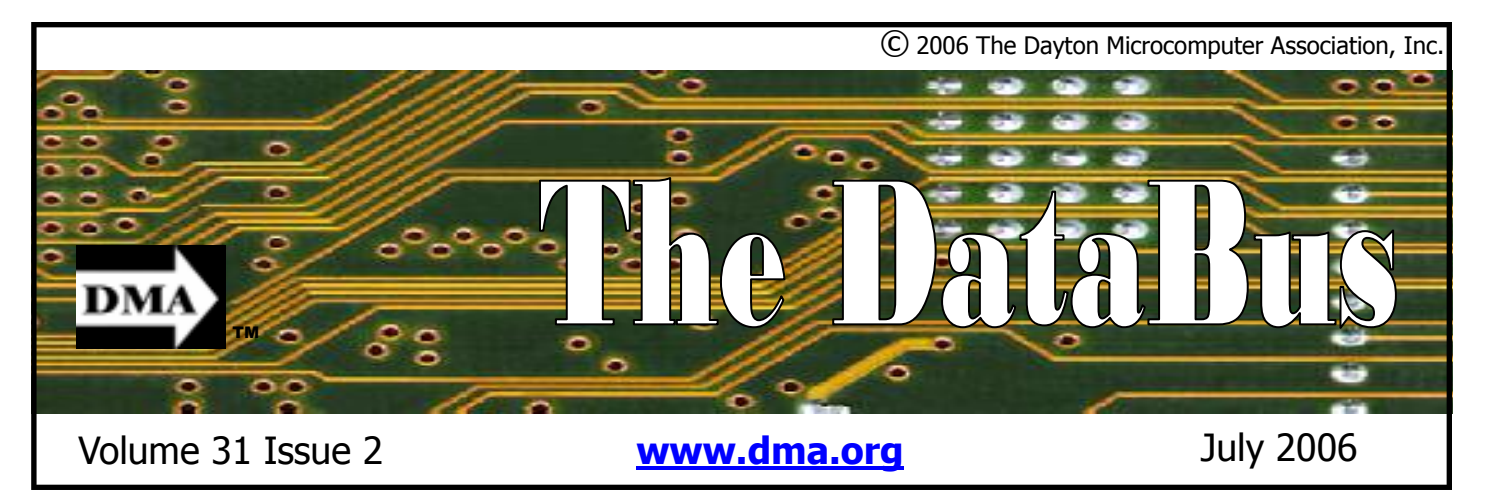

**Association of PC User Groups (APCUG) Member** 

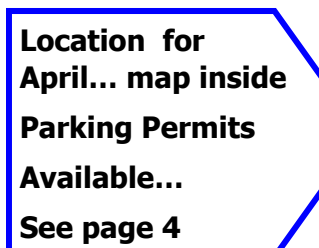

### **What is UBCD4Win?**

UBCD4Win is a bootable CD. It contains software that allows you to repair/restore/ diagnose almost any computer problem. All software utilities included in UB-CD4Win are freeware and compatible with Windows®. UBCD4Win is based on Bart's PE©, which builds a Windows® "pre-install" environment, basically Windows® booted from CD. UBCD4Win provides network support, the ability to create and modify NTFS volumes, recover deleted files, scan hard drives for viruses, and almost anything you would need to repair your system problems. There are many types of utilities included that allow you to recover and/or repair a damaged system. Please see the link at the end of this article for a complete list of what is included in the latest version of the project.

A number of CDs will be available for purchase at the meeting.

There are several requirements for building this CD which may make it difficult for novices to successfully build the project. Many of these requirements and restrictions are due to copyright laws. When starting the UBCD4Win project, Ben wanted the build to be as easy as possible, similar to the ISO file download of the original Ultimate Boot CD. After much thought and research it was decided

### **June 27 General Meeting Topic Ultimate Boot CD for Windows® Ben Burrows – Guest Speaker**

that Bart's PE© was the best way to accomplish the task. That decision required a different type of build and more steps for the end user. Detailed instructions, email support, and the forum are available for help.

### **How the project started**

The UBCD4Win project was started because of requests from members of the original Ultimate Boot CD yahoo group. Several members expressed an interest in a "Windows®" version. When after a few

days no one volunteered, Ben decided to take it on. He felt he had enough time to devote to the project and saw it as a way to give something back to the computing community.

On April 2, 2004, Ben created the UBCDWindows group. The first few weeks were filled with discussions on how to accomplish the task. Ben searched the web for utilities that should be included and decided his best option was to base the project on Bart's PE©.

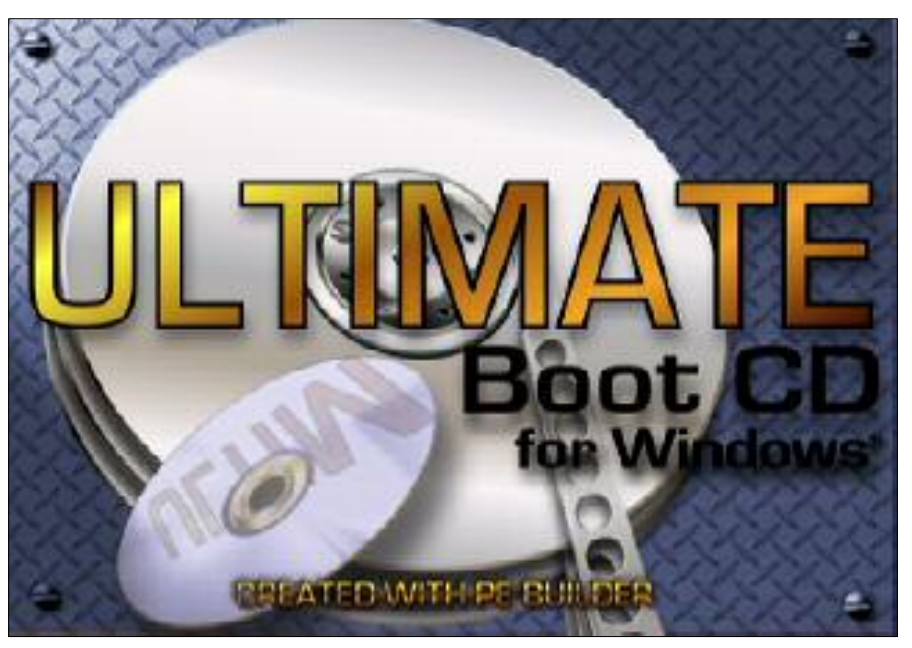

*(Continued on page 21)*

**P A G E 2**

### **CONTENTS**

### **BUSINESS**

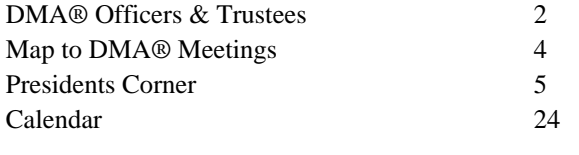

### **FEATURES**

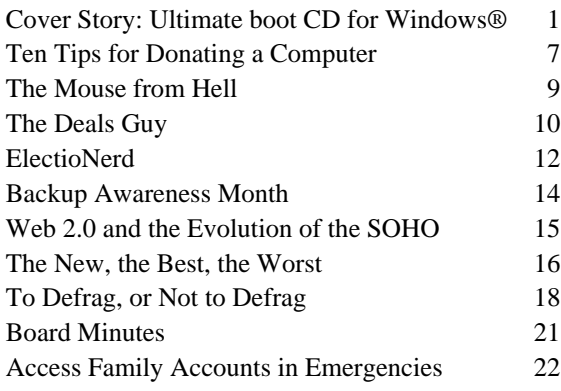

### **DEPARTMENTS AND SERVICES**

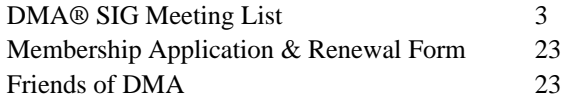

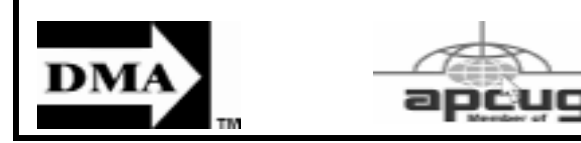

### **DMA® MEETINGS GUESTS ARE ALWAYS WELCOME**

Meetings start at 7:30 p.m. Visit us on the web at www.dma.org or email to info@dma.org for information or directions.

Our monthly General Meeting consists of a brief opening, SIG and committee reports, announcements, and a 60-90 minute program by a guest speaker, followed by door prizes for members. After the meeting, the group adjourns to a local eating establishment to socialize.

Due to construction at UD, our meeting will be held on the campus of Wright State University (see map next page.) For last minute announcements always check www.dma.org

## **DMA® CONTACT INFORMATION**

### **GENERAL**

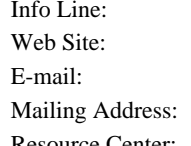

President - A Vice President Treasurer - A Secretary - C Trustee - A Trustee - **B** Trustee - **B** Trustee - **B** Trustee - C Trustee - **C** 

http://www.dma.org info@dma.org P.O. Box 4005, Dayton, OH 45401-4005 Resource Center: 119 Valley Street, Dayton, OH 45404-1712

937-222-4DMA

### **OFFICERS & TRUSTEES**

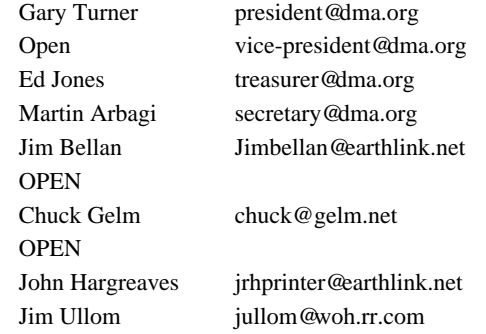

**A**=Trustee 3 yrs from 9/03 **B**=Trustee 3 yrs from 9/05 **C**=Trustee 3 yrs from 9/04

### **COMMITTEE CHAIRS**

OTAP Director Glady Campion otap @dma.org Membership Chair Glady Campion membership@dma.org Program Director OPEN programs@dma.org Editor - *The DataBus* OPEN editor@dma.org DMA® Web Site Dave Lundy lundyd@dma.org Computerfest<sup>®</sup>

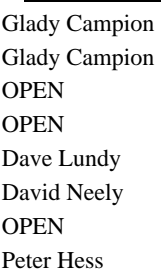

DaytonLanFest Chair David Neely nherzhul@hotmail.com

WirelessDaytonDays Peter Hess chairman@wirelessdaytondays.org

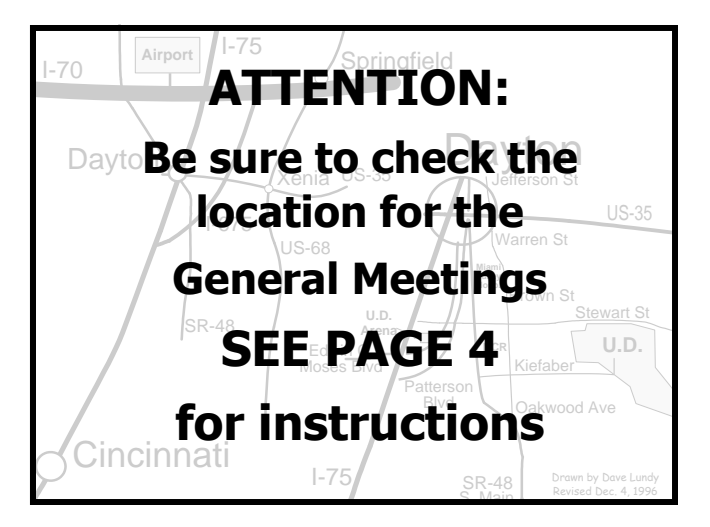

DMA®'s Arrow Logo is a trademark, and DMA® & Computerfest® are registered trademarks of the DAYTON MICROCOMPUTER ASSO-CIATION, INC., an Ohio 501c(3) non-profit organization.

The DataBus is published monthly by the Dayton Microcomputer Association, Inc. (DMA®).

**The deadline for submitting material is the first Monday of the month of publication.**  Submit files to the editor (**Editor@dma.org**) by "attaching" them to email in one of the following formats: (in order of preference) MS Word, Wordperfect, or .TXT (with line breaks). The editor reserves the right to edit for clarity, length & style, and to hold or reject any portions of submitted copy.

Advertisements and want ads are accepted for publication. Non-commercial credit-card size ads are free to DMA® members. Commercial Credit-card size ads are \$15.00 per issue for members. Our circulation is targeted to computer users, technicians, & IT Managers, and is currently 500 copies. To receive more

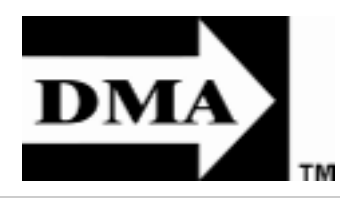

information about advertising, please contact our Editor at: The DataBus, P.O. Box 4005, Dayton, OH 45401-4005 or email to: Editor@dma.org.

Permission is granted to non-profit organizations to reprint or quote any material contained herein (except that which is copyrighted elsewhere) provided credit is given to the author, Dayton Microcomputer Association, Inc. & The DataBus. The Editor requests that when reprinting material from The DataBus you forward a copy of the reprint to the Editor.

The opinions expressed in any article or column are those of the individual author(s) and do not represent an official position of, or endorsement by, The Dayton Microcomputer Assn., Inc. Nameplate and Logo created by Bob Kwater, all rights reserved, The Dayton

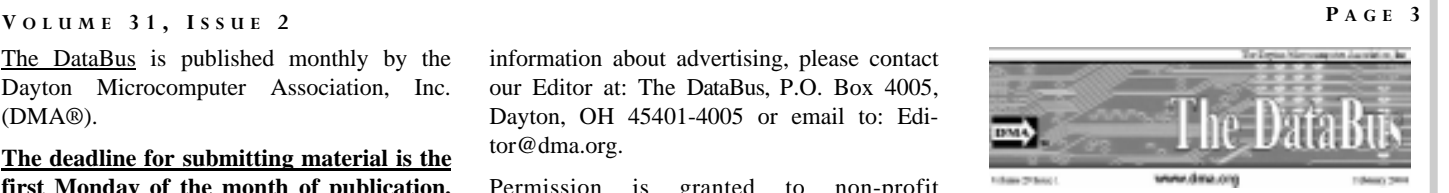

Microcomputer Association, Inc. This issue was composed using Microsoft Publisher 2003 DMA®'s Arrow Logo is a trademark, and DMA® & Computerfest® are registered trademarks of the Dayton Microcomputer Association, Inc., an Ohio 501c(3) non-profit organization.

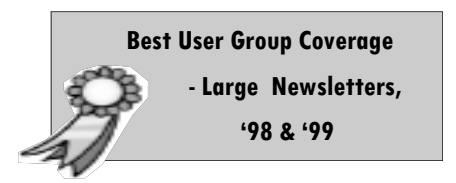

#### **The DataBus Staff**

Editor: OPEN editor @ dma.org Calendar Editor: Dave Lundy (937) 426-1132 lundyd @ dma.org

Groups (SIGs) catering to the individual interests of its members.

Want to start a new SIG? Contact a DMA® Officer or Trustee!

**Amateur Radio SIG** meets the 1st Tuesday of each month, 7:00 p.m. at 119 Valley St. Contact George Ewing, (937) 667-3259 ewingg@dma.org

**Apple-Dayton SIG** meets the 3<sup>rd</sup> Monday of each month, 7:00 p.m. at the Wayne Booster Center, 5367 Fishburg Rd, Huber Heights. Contact Keith Ciriegio, (937) 773-0676 keithc@gemair.com

www.dma.org/appledaytonsig

**Classic Computer SIG** meets 1<sup>st</sup> and 3<sup>rd</sup> Saturday. of each month, 3:00 p.m. at the Sugar Grove Church, 7875 Kessler Frederick Rd, Tipp City, 45371. Contact Gary Ganger, (937) 849-1483 gangerg@dma.org

**Digital Photography SIG** meets the 1<sup>st</sup> Thursday of each month, 7:00 p.m. at Wright State University. Contact Nancy Christolear, (937) 439- 1735 njc@ dma.org

www.dma.org/photosig

### **DMA® SIGs**

DMA® sponsors numerous Special Interest Gaming SIG meets the last Saturday of each Perl Mongers meets the 2<sup>nd</sup> Wednesday of month at 4:00 p.m. for a 24-hr LANparty at 119 Valley St. Contact David Neely nherzhul@hotmail.com or Frank McClain sonicboom86 @ aol.com for more information.

www.DaytonLANfest.com

**Genealogy/Family History SIG** meets the 4<sup>th</sup> Thursday of each month at 7:00 p.m. at 119 Valley Street.

Contact Darlene Sye genelady @ gemair.com

Hands-On-SIG meets the 2<sup>nd</sup> Tuesday and 4<sup>th</sup> Wednesday of each month, 7:00 p.m. at 119 Valley St. Contact Elliott Lake, (937) 433-6486

**Software Development SIG** meets the 2<sup>nd</sup> Thursday each month at 6:30 p.m. at 119 Valley St. Contact SIG leader: Keith Wire (419) 634-3650 Program Coord: Mark Erbaugh (740) 845-1877 mark @microenh.com More info: Dale Childs (937) 276-3786 dalechilds@earthlink.net

**Linux SIG** meets the 3rd Thursday of each month, 7:00 p.m. in Wright State's Russ Engineering Center. Contact Gary Turner (937) 2487, or Tony Snyder (937) 275-7913 www.dma.org/linuxsig

each month, 7:00 p.m. at 119 Valley St. Contact Paul Ahlquist pea @ ahlquist.org http://dayton.pm.org

**Pizza SIG -** The unofficial snack or meal of the computer enthusiast is enjoyed following each DMA® General Mtg. at **CiCi's Pizza,** 2750 N. Fairfield Rd near Fairfield Commons Mall. Open to all, it is the "Pizza SIG". Come join us!

**More SIG information is available online at www.dma.org/sigs.shtml.**

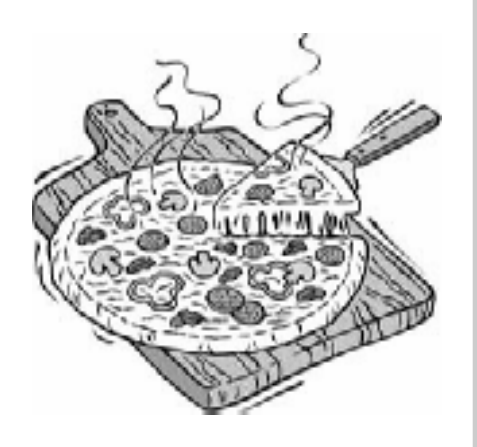

### **Map to Meeting Location**

### **DMA will be meeting in Room 101 of Fawcett Hall on the campus of Wright State**

If coming via I-675, take the Fairfield Rd Exit, and turn LEFT off the exit ramp if coming up from the south (e.g., from Kettering or Centerville), turn RIGHT off the ramp if coming from the north (e.g., Springfield --). Fairfield Rd deadends into the WSU campus, but to avoid the Nutter Center, turn left and go to the main entrance. WSU is on the #13 and #1 bus lines, with service to 9:45 PM. Please check www.dma.org for last minute announcements. To see more maps of the campus go to: http://www.wright.edu/aboutwsu/maps/

### **Main Campus Area**

Visitors to main campus may park in visitor lots 2, 6, or 16 (shaded grey) for an hourly fee. **Parking areas shaded green are permit-only lots.** For more parking information, visit the Web site: www.wright.edu/admin/parking/

### **SEE "PARKING RESTRICTIONS" BELOW**

For an "active" version of the map below visit www.wright.edu/aboutwsu/maps/map\_bw1.html

**CA** Creative Arts Center

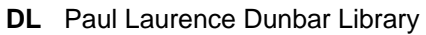

- **FH** Fawcett Hall
- **FW** Fred White Health Cntr
- **HS** Health Sciences Bldg
- **MH** Millett Hall
- **MS** Medical Sciences
- **OH** Oelman Hall
- **SU** Student Union
- **RC** Russ Engineering Center

### **Parking Restrictions**

When school is not in session, parking regulations are lightly (or not) enforced. In general, you can park with relatively little risk where you wish except for zones designated as follows:

"No Parking" (duh!),

"Handicapped Parking" (unless you have a Handicapped license plate or sticker on your vehicle),

"University Vehicles Only," or

"Reserved." (Reserved parking spaces have a brown sign in front of them designating them as such.)

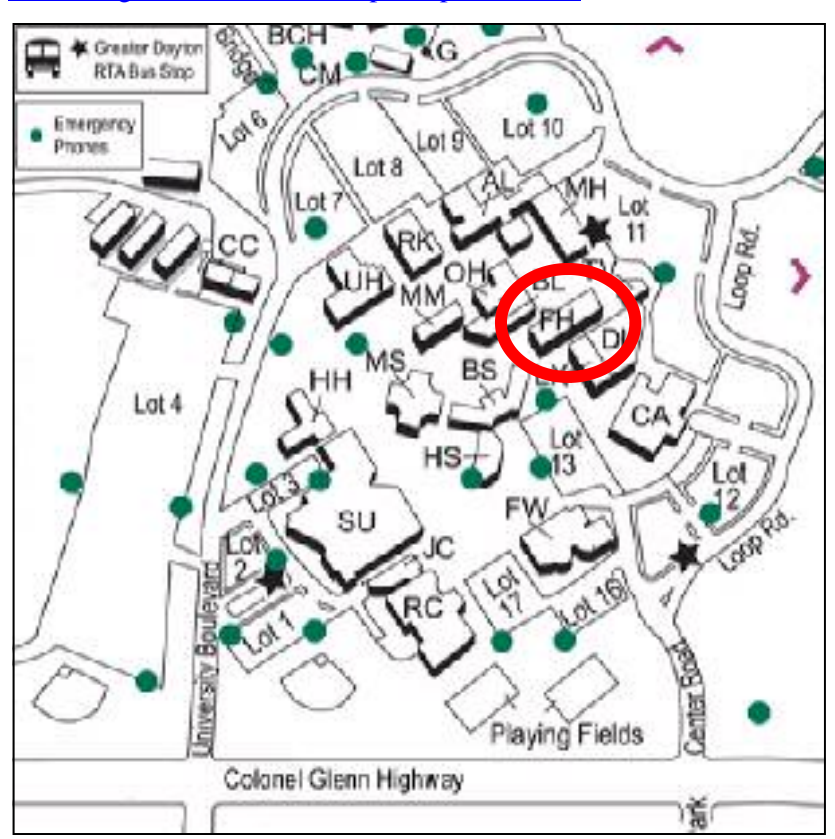

### **Parking Permits**

WSU has agreed to issue temporary parking permits for the DMA Meetings. These permits cost two dollars each and are good for the entire Quarter [if you purchased a permit in the Fall… you'll need to spend \$2 for another temporary permit.] In other words, two bucks gets you a parking pass for all meetings in April, May,and June. The alternative is to take a chance and park illegally.

To obtain the parking permit: ...For the January meeting, write "DMA" prominently on an ordinary 8½ X 11" sheet of paper. Stick it in your windshield wiper.

When you get to the meeting, get an application from Martin Arbagi. Fill it out completely and hand it to Martin along with your \$2. We'll have hang tags for you.

You cannot get the permit if you are a WSU student, faculty, or staff member! You should have your own parking pass. All applications will be checked against the WSU student and employee data base.

Not going to a meeting? Lend your tag to someone who is.

Although parking regulations are not enforced as stringently after 5:00 p.m., there is some enforcement. Two dollars is cheap insurance.

### **The Desk of the President**

of items to tell you about.

It is great to be able to announce that our Resource Center on Valley Street is *SIG changes* "connected" once again. The DSL service, provided thru DoNET, will support our I would like to say "Thank you!" to connectivity to the vendors at Hamven-SIG meetings, OTAP, and LAN parties. George Ewing for all the hours of time tion. The weekend was a success! Any DMA member can use the service and effort he has given to support DMA home to Valley Street.

Our own DaytonLANfest will be happen-good hands. ing very soon. It is scheduled for July 28- Volunteers can click on "Volunteerism this is the group to join. has it privileges" on the site for details of how to get involved.

central to all the activities of DMA. Con-casting these days.

busy summer for DMA. I have a long list election process or questions about the ers and support these SIGs. positions.

Become involved in DMA's future!

and Amateur Radio SIGs, due to health ware and software. reasons. Fortunately, he left both SIGs in

30, at St. Peter's in Huber Heights. If you Elliott Lake has stepped into the position personal reasons. Bob has been a DMA are into gaming and want to sign up to of Hands-on SIG leader. If you want to supporter for over twenty years – Thanks play or would like to help put this event learn more about computers and network-Bob! on, check out: **www.daytonlanfest.com**. ing and want a chance to learn by doing,

Please start thinking about the DMA elec-are a HAM or have an interest in HAM tions coming up in September. Three Radio, feel free to attend. HAM Radio *Gary Turner* Board of Trustees positions will be up for technology is constantly changing and is *President* election. These are the people who are even using computers and video broad-*Dayton Microcomputer Association* The Amateur Radio SIG now is in the hands of Todd and Shawna Collins. If you

June proved to be the beginning of a very tact any Trustee for information about the So please welcome our newest SIG Lead-

*Kudos* 

Thanks to Chuck Gelm and his Broadband Team for their efforts to provide internet

while visiting the Resource Center. Avail- and its many activities and SIGs. As many Thanks to Paul Ahlquist and the dmapub ability of high-speed access also allowed of you already know, George recently Technical Team for their continued supus to move the DMApub equipment back stepped down as leader of the Hands-On port of dmapub and all its related hard-

> Best wishes to Bob Kwater who has stepped down from his DMA duties for

*President@dma.org*

# 3,4

### **The times, they are a changing!**

months. With Mike Carr being re-assigned of days at OTAP, you can bring your PC leader. The Hands-on SIG and Amateur to OTAP, our Resource Center is again with you on that third day and use OTAP Radio SIG both took on new leaders just a able to be open during the week. Mike facilities while working on it. Our OTAP few weeks ago. The Digital Photography Carr is answering phones for both DMA volunteers are willing to help with any SIG is looking for someone to help plan and OTAP. He stays current with most questions you may have. DMA activities and can answer your questions or at least put you in contact with the right person.

Any DMA member is welcome to use the There is a lot more to DMApub than the Resource Center during regular OTAP hours. There are PCs available running Windows, Linux, Open Office, and much more. Printers, scanners, and copiers are also available. OTAP has surplus parts for fixing that PC you've been meaning to get

Now that DMApub has moved back to the Resource Center, we hope to see the DMApub team take on a few members. DMA website and email.

As Gary Turner mentioned in his article, key DMA members have been changing seats. A few months ago, the Apple SIG

DMA has seen many changes in recent to. If you are willing to volunteer a couple welcomed Dan Forshaw as their new SIG programs. There is also a web development SIG just now forming.

> There are currently two seats open on the DMA Board of Trustees. The positions for Programs chairman, Computerfest chairman, and DataBus editor are also open. DMA has an urgent need for a fundraiser and grant-writer. Help move DMA forward by volunteering to fill these positions. You will find the work to be rewarding, the acquired skills to be valuable, and the friendships made - priceless.

## **Club Purpose and Membership**

The Dayton Microcompute r Assn., Inc. (DMA®) is an Ohio non-profit organization dedicated to the education of, and providing information to, microcomputer users and the general public. DMA® members use and own a wide variety of computers and possess various levels of computer experience.

Annual dues are \$25 for regular members, which includes a subscription to *The DataBus* newsletter, and \$12.50 for associate members living at the same address. Associate memberships must run concurrently with a regular membership. A membership application is located on page 23, or can also be downloaded from our web site at: www.dma.org/dma-app.shtml.

# **OTAP Bridging the GAP**

Ohio Technology Access Project is a rather long name for a very worthy cause. OTAP is part of DMA's effort to "bridge the digital divide". We are one of only a few Microsoft Authorized Refurbishers in Ohio. We operate under DMA's 501c(3) non-profit designation. This is a group of devoted volunteers who generously gives of their time and talents to rework old hardware into usable PCs. The work is sometimes challenging but always rewarding.

Bridging – Our mission is to place computers and internet access into the hands of those with the most need and the least opportunity. We place computer systems with schools, churches, charities, individuals, and families. Most of our clients are disabled or financially disadvantaged. Each tells us how a computer system would improve their education, opportunities, even quality of life.

Refurbishing – Many of the computer systems we work with are donated by individuals, some are from organizations or companies. They come in all speeds, shapes, and sizes. The equipment is evaluated and tested for functionality. Repairs and modifications are made if necessary so that the system matches our standards.

Recycling – We are able to reclaim and reuse many of the computer parts. Hardware that is below speed or not repairable is disassembled and the pieces are sorted and recycled. We work hard to avoid adding any materials to local landfills.

Donating – For individual donors, OTAP offers a second life for that slightly out-dated system that is taking up valuable space on your desk or dining room table. We handle each system with care and find it a good home. For corporations, we ease the upgrade process, help avoid landfill costs, and provide and great opportunity to contribute to the community.

Training – The best kept secret of OTAP is the training. For those who are computerphobic, we provide easy procedures and plenty of assistance while you learn to take apart and rebuild computers. Students working towards certification can get that valuable hands-on experience. Volunteering at OTAP is always an opportunity to stay current, upgrade your skills, or debate some obscure compatibility issue.

OTAP is open on Saturdays from 10:00 until 2:00. Anyone is welcome to stop by and have a look at the process. You can reach us by phone at (937) 222-2755 or on the web at www.otap.org.

### **OTAP Surplus**

The Ohio Technology Access Project surplus items in good working  $\bullet$ condition that we would like to make available to the members of DMA. For more information on these items, visit OTAP.

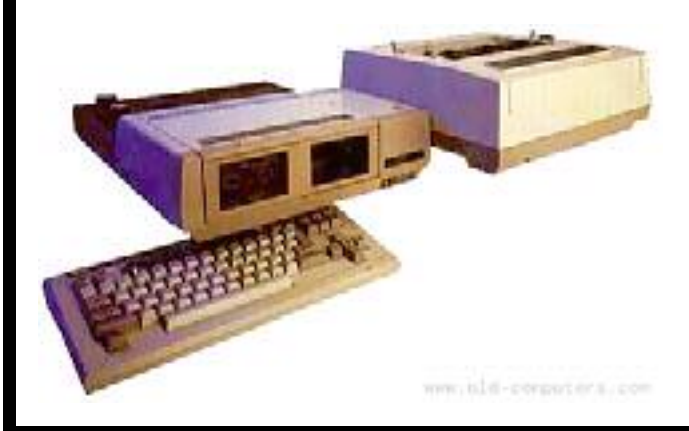

- Cables as low as  $40¢$
- Monitors as low as \$5
- CD-ROM drives as low as \$1
- Keyboards & Mice as low as  $25¢$
- Zip Drives \$5 and up
- Travan Tape Drives as low as \$2
- $NIC's$
- SCSI Cards and cables
- **SCSI** Scanners
- **Printers**
- **Servers**
- Partial Systems
- Partial Laptops
- Tues-Wed-Thurs 9am-5pm Friday by appointment only Saturday 9am-5pm

**New OTAP Hours of Operation**

Closed Sunday & Monday

# **Ten Tips for Donating a Computer** By Jim Lynch, April 21, 2006

#### **How to donate your used equipment...**

As more companies, organizations, and individuals find reasons to upgrade their computers, the problem of how to safely discard used equipment continues to amplify.

The ramifications of this phenomenon are widespread:

According to the U.S. Environmental Protection Agency (EPA), nearly 250 million computers will become obsolete in the next five years. In 2001, only 11 percent of personal computers retired in the United States were recycled.

Every computer dumped into a landfill represents a missed opportunity to provide Information-Age tools to individuals and organizations across the digital divide.

Well-meaning companies that donate out-of-date computer systems directly to schools and nonprofits -- rather than through a recycler or a refurbisher -- can end up passing on more of a burden than a blessing. It costs as much as \$400 to upgrade a pre-Pentium computer to today's standards.

### **CompuMentor's Ten Tips for Donating a Computer**

CompuMentor, a provider of technology assistance to other nonprofits and the home of TechSoup, is working with Microsoft Corporation and other organizations to improve the environment and bridge the digital divide by helping consumers properly donate or recycle computer equipment. Here are some guidelines you can use when passing along your machines.

**1. Determine if your old computer can be reused.** If you have a computer that is less then five years old, chances are that it can be put to good use by someone else. Rather than donate equipment directly to a charity or school, however, it is usually best for all involved if you can send it to a refurbisher, especially if you need to wipe your hard drive or are uncertain about the computer's condition. Refurbishers will ensure that equipment they send to nonprofits and schools works well and runs legal copies of software, and that any e-waste is disposed of properly. Remember that refurbishers work with newer equipment that can run current Internet programs, so if your computer is more than five years old, it's better to send it to a commercial recycler.

For listings of refurbishers in your area, please visit the TechSoup's Donate Hardware list www.techsoup.org/recycle/donate.

**2. Recycle old and broken hardware.** Any equipment that is not working or is more than five years old should be tagged for recycling, i.e. *responsible destruction*. A computer recycler is a business or organization that salvages useful computer parts before breaking down what's left, safely removing hazardous materials in the process. Note that some recyclers will charge a fee to accept old computer equipment, especially monitors.

For listings of recyclers in your area, visit:

### The Computer TakeBack Campaign

### TechSoup's Donate Hardware List

### ElectronicsRecycling.org

**3. Contact the refurbisher or recycler before donating.** Call the organization or check its Web site to ensure that it accepts the type of computer you plan to give away. Some refurbishing organizations, for example, will refuse anything older than a Pentium II. While you may be tempted to donate equipment directly to a favorite local school or charity, remember that refurbishers are generally better equipped to repair and upgrade computers. They will then pass on readyto-use equipment to those who need it, often at little or no cost.

**4. Remember the accessories.** If you can, include the keyboard, mouse, printer, modem, packaged software, or any other accessories you use with the computer. Schools and nonprofits can almost always put them to good use, and most organizations only accept complete systems.

**5. If possible, keep the operating system intact.** If you are donating hardware with a preinstalled Microsoft operating system, keep in mind that the license is only valid when used with the machine on which it was originally installed. Since charitable organizations usually cannot afford to purchase and license new operating systems, a legal transfer (whereby the computer and operating system stay together) is always preferable. While Linux and Macintosh operating systems have different requirements, as a general rule, try to include the operating system software with all donated computers whenever possible.

**6. Provide the original software media and documentation.** To ensure that the software transfer is legal, pass along the original disks, media, Certificate of Authenticity sticker (usually on the computer), user manual, and other documentation that came with the equipment.

**7. If you clear your computer of personal information yourself, it's best to use disk-cleaning software.** "Personal information" includes your Internet browser's cache, cookies, history; your email contacts and messages; your documents; your recycle or trash folder; and nontransferable software. The best way to clear this is with a diskcleaning utility that overwrites all the sectors of your hard drives, making your data unrecoverable. Listed below are examples of recommended disk-cleaning utilities.

### **Commerical Windows Disk-Cleaning Software:**

Blancco Data Cleaner www.blancco.com

## **Coming Soon...DaytonLANfest VI**

DLF VI is just a few short weeks away – July 28-31 at St. Peter's in Huber Heights.

David Neely and his crew are busy with all the necessary preparations: talking with sponsors and vendors, planning tournaments, gathering servers and console equipment, and setting the official rules. The building excitement is evident in the stream of postings on the website: www.DaytonLANfest.com

Our DLF events attract gamers from all over Ohio and many from out-of-state. Gaming will continue non-stop for 48 hours straight! Tournaments planned for the PC gamers include Quake 4, Call of Duty 2, CounterStrike:Source, and Age of Empires. Xbox tournaments will be held for Halo2 and Dead or Alive. Competition will be fierce. Cash prizes, trophies, and medals will be awarded to the winners.

Nancy Christolear is leading the web team. Jason Cook is heading the network team, and several members of the Perl SIG will be helping out.

### *Join the Fun!*

DMA has been offered a fundraising opportunity working the concessions stand, offering burgers, pizza, and nachos to the crowd. A few Trustees and DMA members have volunteered, but several more are needed. This is a chance to take part in one of the most unusual of DMA events, meet the newest of DMA members, and see the very latest and fastest in

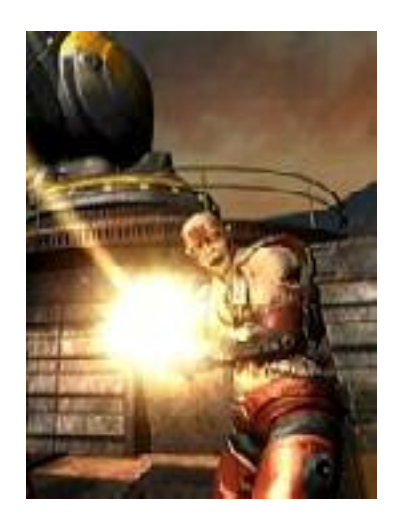

PC hardware.

For more information or to join the concessions team, email David Neely:

nherzhul@hotmail.com

### **Apple SIG - www.AppleDayton.org**

The Apple SIG has several *HOT* topics planned for this summer. Everyone is welcome. We meet at the Wayne Booster Center in Huber Heights.

**June 19** - We will discuss scripting in June. First, Ralph Beach will give an overview and demonstration of something we ALL have, but most don't know how to use: Applescript. Then we'll discuss the new scripting tool Apple is offering: Automator. Come learn how to make your Mac do the heavy lifting at our June Meeting!

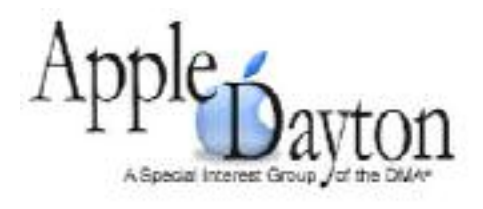

**July 17** - Local Mac reseller A Macintosh Store @ Weingarten will give us a demonstration of the latest (crazy?) craze, making Windows run on your new Intel Mac. We'll see demos of Apple's own Boot Camp in action, as well as Parallels

Workstation. Come see how Apple does Windows better than, well, everybody else in July!

**August 21** - With all the features and tools those Google guys in the valley are throwing our way, it's no wonder that they're starting to make Microsoft nervous. Come take an in-depth look at an overview of all that Google has to offer, and maybe you'll find another reason you can't stay away from their site. See you in August!

### **Have you tried any new SIGs lately? Visit one this month!**

### **P AGE 9 V OLUME 31, I SSUE 2**

### **The Mouse from Hell Hardware Review… ...Sort of By Ann Moore, Topeka PC Users Club**<br>Personal Computer Newsletter, www.topekapcusersclub.org

Several months ago, I sent the following e-mail to "Answerperson" concerning a tragedy in my life:

*"Dear Answerperson...When I started my computer this morning, my mouse showed no sign of life. Its heart (red light) did not flicker nor did it feel warm to my touch. It was stone cold dead. I tried to revive it by performing an uninstall-reinstall, to no avail. A check of outlets and wiring found them intact. How do I determine the cause of death? There were no early signs of malfunction. If it were an animal, I could have a necropsy performed. Must I disassemble it to determine the cause of death? I cringe at the thought of disemboweling my friend. My mouse was not extraordinary in any way – it was not wireless nor was it ergonomic, just a simple mouse that I loved and cherished. Every day for four year, I held this inanimate object in my hand, caressed it, and knew every curve and indentation intimately. We were as one.*

*I have accepted the fact that I must now lay it to rest, but where? Is there a cemetery for computer mice? Should I have it cremated or do I put it in a box and bury it in my backyard under the lilac bush? What will become of my dear friend? Is there a computer mouse heaven? This has never happened to me before and I am devastated. Please no cards or flowers. There will be a memorial fund set up in the name of "Ann's Mouse" and donations may be sent to commuter(at)cox.net"*

Answerperson offered his deepest sympathy and suggested that I put my sorrow behind me, go on with my

computing and find a new mouse. I visited Best Buy in search of a replacement and found no sympathy there. Their only concern was to sell me a very expensive replacement. In my vulnerable state, if the clerk had shown a little compassion, I might have purchased a more expensive model but because his attitude was cold and unfeeling, I left the store with one of their cheapest models. There is an old adage: "You get what you pay for," and that is exactly what I got  $-$  in spades.

I doted on my new mouse, showering it with an abundance of TLC. I never mistreated it by applying any unnecessary pressure, jerking or pulling. In spite of all my efforts to maintain a close personal relationship, it soon became apparent that we were not compatible. The erratic behavior of the mouse became noticeable following surgery on my right shoulder. I was forced to change the mouse settings to accommodate my left hand and the mouse began to balk at every command. Although I moved it around very slowly, it would take off and race around the screen leaving me breathless in my attempt to keep up with it. In October, I purchased a new LDS 19-inch monitor and the mouse went ballistic. It refused to leave the confines of its colorful, soft pad. Trying to reach the far corners of my monitor with my cursor became almost impossible. The mouse resisted my every effort to control its actions. Every day was a tug-of-war and I was losing my patience. I had serious work to do and no time to play games. I needed a good reliable mouse. I decided that this obnoxious, malevolent, detestable little rodent had to be eradicated. It was time to go cordless.

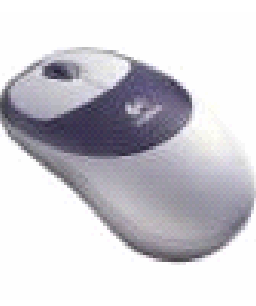

Completing a jubilant trip to Best Buy, I came home with a Logitech cordless mouse. I could hardly wait to start

using it. What a different a cord makes! This Logitech moves like cream and is a pleasure to work with. It takes me everywhere I went to go. Truly, a match made in heaven. I am certain that I have found a new reliable friend.

What do I do with this evil, malicious, wicked little devil that made my life a living hell? No sad songs or mourning for this monster. I had visions of snipping off its tail to make it impotent, then dropping it on the floor and stomping it to death. I even considered calling "The Terminator." What I will do is wrap it up in colorful paper and donate it to the club for a prize at the next Christmas party. I am hoping it will fall into a strong masculine hand that will teach this contemptible, spiteful, despicable creature how to behave in the presence of a lady.

There is no restriction against any nonprofit group using this article as long as it is kept in context with proper credit given the author. The Editorial Committee of the Association of Personal Computer User Groups (APCUG), an international organization of which this group is a member, brings this article to you.

### **The Deals Guy**

We worked some great trade shows last month including the McDonalds Worldwide show. Attendees were from around the world and food was all over that show. Most of the food was from around the world and didn't appeal to me at all, such as the burgers with "rice burger" buns, and the shrimp burgers. An attendee could take a 15-minute tour showing some of their methods for preparation and quality control, then get a Big Mac and fries. Another day I had the largest Big & Tasty (a McDonald's burger selection) I ever saw. An ice cream booth continuously gave out plenty of cones and sundaes.

I was stationed at some exit doors one day and heard music I knew was hit country & western music. I finally looked inside and there on a small stage was Jo Dee Macina, live, performing some of her hit songs. There were only about 100 people there, but it was an unannounced performance sponsored by an exhibitor. I also worked at a door for their sessions area (including concerts) during a rehearsal by Destiny's Child. While I enjoyed the music, I was extremely impressed by the sound system setup for that concert. A convention hall is very difficult to get quality sound unless expensive speakers are used that specifically direct sound to control reverberations. This was one of the best sound systems I have heard in those halls. I'm sure there was easily a million dollars worth of sound and video equipment there.

We just finished working the SAP Sapphire Show <http://www.sap.com/sapphire> that was combined with the ASUG (Americas' SAP Users' Group) <http://www.asug.com> show with about 14,000 attendees. Very few major companies were not represented. I was told that attendees paid anywhere from \$1600 to \$2400 depending on the Sapphire Show category they registered for. Fortunately, I was watching the computers for registration. They had food daily for their staff and I was invited. In July we might work a Microsoft show that will be one of the largest trade shows ever held in Orange County Convention Center.

### **\*Do Your Homework!**

Below are some announced freebies and I am passing them on with reservations since I have not tried any of them. I asked my proofreader, Bob Clyne, to just take a look at the announcements and will include some of his comments. The first product might pique your interest, as it did his, but be sure to look it and the others over thoroughly before you make your decision to try them. I have edited out much of the announcement text so go to their Web sites listed for more complete information.

### **\*DVD Copying Anyone?**

ShrinkTo5 has released version 2.02 of ShrinkTo5 GUI, a new DVD copying engine distributed at no cost to anyone. This application lets you copy and shrink your favorite DVD disks in brilliant quality, which is complemented by a surprisingly high processing speed. You can copy an entire DVD, copy the main movie only, or copy its content elements selectively. The output can be saved to the hard disk drive as an ISO image or compressed and burned onto one DVD disk. The best thing in copying DVD disks with ShrinkTo5 is that it no longer involves tedious and sometimes confusing configuration. ShrinkTo5's AI chooses the perfect balance automatically.

**DealsGuy Note:** Bob Clyne says the free version contains Adware; WhenU to be specific and recommends against it. He also says the \$19.95 version, containing no adware, is available from Download.com and you can try it for three days before you have to buy it. He suggests getting the Machinist2.dll before getting ShrinkTo5 if you intend to copy encrypted DVDs. The program will not work on encrypted/copy protected DVDs i.e. most commercial DVDs, without the Machinist2.dll, which for legal reasons, they don't supply. The Machinist2.dll can be challenging to find, but he did find it a few places, some of which were Warez sites.

Some of the features for ShrinkTo5 GUI are:

- Support for Machinist2.dll. The program has been modified to support new Machinist2.dll. Now, ShrinkTo5 has a unique ability to make DVD backups that cannot be handled by other DVD copying software like DVDShrink.

by Bob "The Cheapskate" Click Greater Orlando Computer User Group

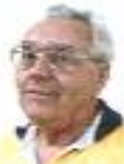

- Free burner plug-in. The ShrinkTo5 GUI package comes with FoxBurner, a shell plugin that allows you to burn directly from the Windows Explorer. You don't have to donate or download a burner separately.

- ISO Image. Along with burning onto DVD disks, copied images can now be saved as ISO images on the hard disk drive and burned onto disks later if the need arises.

- Auto-Repair. New ShrinkTo5 lets you automatically restore scratched and defective DVD disks so that their content can be accessed and copied.

- Dynamic Compression. The code of the dynamic compression rate has been enhanced, which now allows users to get an even sharper picture.

- Built-in Player. New ShrinkTo5 features a built-in player that allows the user to view selected video tracks. This gives you more control over the copying process.

Read more information about ShrinkTo5 GUI at <http://www.shrinkto5.com/software.asp>

Watch the online tutorial demo at <http:// www.shrinkto5.com/gTour.asp>

ShrinkTo5 is available as Basic and Professional. Both versions run under Windows 2000/XP. The Basic version is available as a free download from  $\langle \text{http://}$ www.shrinkto5.com/software.asp>. The Professional is available as a three-day trial. The price of the Professional version is \$19.95 download, or \$24.95 plus S&H box USD. Both versions are compiled without DeCSS. To enable ShrinkTo5 to decrypt CSS, users should download "Machinist2.dll" from the Internet.

Product page: <http://www.shrinkto5.com>

Download link: <http://www.shrinkto5.com/ \_data/ShrinkTo5AdFree.exe> (4.77 Mb)

E-mail: <info@shrinkto5.com>

Postal address: ShrinkTo5.com, 2005, Fritz-Windisch Str. 11, 40885 Ratingen, Germany

Phone: 02102 146205

Fax: 02102 146206

*(Continued on page 11)* 

### **The Deals Guy** (cont.)

*(Continued from page 10)* 

#### **\*Might Be a Good Service, And Free!**

Trisnap Technologies has released System Spyware Interrogator 3.0 Tech Edition. 'They say that, "System Spyware Interrogator (SSI) is a free tool that detects and removes malicious software from clients' computers. It uses Trisnap's unique Predator technology to compare applications running on a client's computer with an online database of spyware definitions to immediately reveal all suspicious applications. The consumer edition of System Spyware Interrogator offers monthly, quarterly and annual priority fee-based automatic removal options. The Tech Edition also offers Alternate Directory Scans, File Hash Generation, Intelligent Hijackthis log parser and a memory process killer. SSI is linked directly to one of the largest malware databases in the world at <www.spywaredata.com>."

**DealsGuy note:** 'Note the fee based options! You'll find out more on their Web site, but Bob and I had trouble understanding it. The Tech Edition also offers Alternate Directory Scans, File Hash Generation, Intelligent Hijackthis log parser and a memory process killer. SSI is linked directly to one of the largest malware databases in the world at <www.spywaredata.com>.

Learn more about Tech Edition at <http:// www.spywaredata.com/spyware/

### download.php>.

Download and try it in action from  $\frac{\text{http://}}{\text{http://}}$ www.spywaredata.com/download/ ssisetup.exe>

SSI 3.0 Tech Edition runs under Microsoft Windows 2000/XP/2003. Additional information on the product, as well as its free version is available from <http:// www.spywaredata.com>

Postal address: Trisnap Technologies, 4519 Santiago Ln, Bonita Springs, FL 34134, USA

### **\*Protect Those Passwords, OK, and Free Too!**

The program uses a strong encryption mechanism which prevents unauthorized access (256-bit AES - Advanced Encryption Standard). Every user can create a file of his/her own (the program is virtually an SQL database, featuring simultaneous work of several users). In this file, every user has a hierarchically structured list of folders (you can create the new ones, delete, rename, etc.). Each password record you add to one of these folders contains the following fields: subject, user name, password, URL, file path, comments. The user has an ability to create an unlimited number of extra fields to store data. In addition to this, you can set an expiration date for your password.

Aurora Password Manager has a built-in password generator, which chooses arbitrary combinations of symbols and generates passwords that are impossible to guess. Get the feature list from the Web site. Bob Clyne commented that, "I did not see a privacy statement on their Web site. They do have a bunch of awards listed on their Web site, but none of them were from places I had heard enough about to have confidence in. I did not find anything bad about the company or the product."

#### Availability

Aurora Password Manager runs under Windows 98/Me/2000/XP/2003. You can download it at <http://www.animabilis.com/ password-manager/download/Password-Manager-Installer.exe> (2.13 Mb)

Product page  $link: <\frac{http://}{http://}$ www.animabilis.com>

E-mail: <<u>egorov@animabilis.com</u>>

That's it for this month. Meet me here again next month if your editor permits. This column is written to make user group members aware of special offers or freebies I have found or arranged, and my comments should not be interpreted to encourage, or discourage, the purchase of any products, no matter how enthused I might sound. Bob (The C h e a p s k a t e ) C l i c k <br/>bobclick@mindspring.com>. Visit my Web site at <http://www.dealsguy.com>

# コレF OAYTON LAN<sub>E</sub>&st **JULY 28-30**

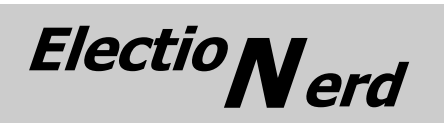

By Martin Arbagi, DMA Secretary

Ohio is moving to electronic voting machines, and during last November's election I participated in that move. My partner in this adventure was Mainerd Sorensen, who once worked for Diebold, the company that designed the new machines. He was able to provide "inside information" that made the whole experience that much more interesting. Mainerd and I were roving troubleshooters, working for the County Board of Elections.

Troubleshooters are first required to attend training seminars. And the day before the election, we spent several hours setting up and testing the machines. On Election Day itself, we drove a set route between five polling places and were kept busy solving problems. Poll workers could call us for help. A cell phone was provided by the Board of Elections. Other than the occasional tape jams and one minor difficulty with a stand, the machines were generally problem–free. We had plenty of time for meal breaks, but the day did run long. When I served, it was a *seventeen* hour day … from 5:30 A.M. to 10:30 P.M. This November, everyone should be more experienced and things should go more smoothly. Nonetheless, I would expect at least a fourteen–hour day.

I found it helpful to bring some electronic tools along: long–nose pliers and a set of tiny screwdrivers, sometimes called "jeweler's" screwdrivers. And I once had occasion to employ my Computerfest® Swiss Army knife. The Board of Elections provided a circuit and polarity tester.

### **The Machines**

The machines themselves weigh about twenty–five pounds and rest on lightweight aluminum stands. The stands struck me at first as a little flimsy, but they gave us very few problems. I found the machine to be extremely well designed. For example, you can't tell who is getting the most votes by looking at fingerprints on the LCD touchscreen because each voter will see candidates' names pop up in different places! In addition, poll workers are instructed to clean screens during slack periods in the voting.

Moving parts are kept to a minimum since there's no hard drive. The proprietary operating system is stored on a ROM chip. Ballots are held in flash memory with a backup printed on paper tape. The voting machines have rechargeable batteries that can power them for several hours in case of an electrical outage. They are not networked.

The wires connecting them are just for 120v AC. To avoid a tangle of power cords, the machines are "daisy chained" with one plugged into another; a maximum of six machines on any one circuit. The circuits are required to handle 10 amps, but even wiring in older buildings generally meet that standard.

Machines at each polling place are numbered, starting with a "zero machine." This seems perfectly logical to those who work with computers, but caused a little confusion among poll workers who wondered why the last machine in a row of four was numbered as a "3."

The main problem with the machines was due to a design change required to meet Ohio's specifications. Diebold engineers apparently tacked on a thermal printer at the last minute. The mechanism shows signs of hasty design. The "cash register" tape that provides a printed record of the votes is a bit too wide and consequently jams at times. If the tape were a couple of millimeters narrower, the machines would work more smoothly. Hopefully, this glitch will be solved by November. Interestingly, a little more weight needed to be added to the machines, so the Diebold people had us throw an extra roll of tape into an internal cavity. The roll is not a spare. It's a crude but effective method to weigh the printer down.

#### **Common Myths Debunked**

### **Electronic voting is designed to bring faster results on election night.**

Though that will eventually happen, the primary reason for adopting electronic voting is to eliminate *ambiguity* - prevent "hanging chads." Recall that computers are huge collections of electronic switches. Each switch is either on or off, so your vote is either cast or it isn't.

#### **The selection of the Diebold Corporation to provide electronic voting machines was a political one.**

There were thirty five bidders originally. But when Ohio specified that voting machines also had to provide a *printed* record of each ballot, thirty three bidders dropped out. Diebold was one of the remaining two.

**Poll workers told us that many voters thought they'd get a copy of their printout.** 

This is an understandable mistake. We've already seen that the primary vote count is recorded electronically in the machines' flash memory. In addition, a backup copy of each ballot is printed to a paper tape, much like a cash–register tape. Voters can read and double–check their printed ballots through a window in the lower right–hand corner of the machine. After a ballot is cast, the tape rolls up into a *sealed* canister that can only be opened in the presence of officials from both parties. The number of votes each roll can accommodate depends on how many candidates and issues appear on the ballot, and how often voters change their minds before casting their ballots. Troubleshooters are supplied with extra rolls of tape, empty canisters, and seals. Though the printout of the ballot *looks* like a supermarket receipt, it is in reality an official document.

In any case, what good would it do you to receive a copy? You couldn't prove it was the ballot you actually cast, since the tape is anonymous. You wouldn't want anyone to know how you voted, would you? My advice is to carefully check the tape record *before* touching the screen to cast your ballot. Until that step, you can redo your vote up to three times if there is an error. (It wastes tape, but Democracy is a messy process.) Once the tape rolls into that sealed canister, you can't take it back.

#### **Can ballots be "hacked" or tampered with**

Bloggers have posted a number of methods by which they allege the Diebold voting machines can be manipulated. I urge all readers of this article to read the original allegations and Diebold's forthright replies at www.diebold.com/dieboldes/response.htm.

It is considerably more difficult to tamper with electronic votes than with paper ones. Yes, election results from each machine can be output in a format compatible with Microsoft Access,® Excel,® or even Word.® Once the database is in Microsoft format, say the critics, results can be altered on any PC. But the original vote count is stored in a proprietary format in the machine's flash memory. There is no hard drive. This format has a number of safeguards that instantly flag the database as corrupted in case of tampering. And remember that the printed tape always acts as a confirmation. You *did* review that tape before casting your ballot … didn't you?

### **ElectioNerd (cont.)**

#### *(Continued from page 12)*

### **Employment opportunity**

Now that you know the particulars, you should also know that there's a temporary employment opportunity in it for you. The Board of Elections in your county needs roving troubleshooters for Election Day in November.

#### **Qualifications?**

You must be a registered voter, and able to lift approximately thirty pounds. You also need a degree of stamina to see you through the long hours on Election Day. Oh yes… and it helps if you know a little about computers.

### **How to apply?**

You should contact your local party. If you are registered independent, you can apply to either party, or directly to your County Board of Elections. You need not apply in your home county, but you must be registered at your legal residence.

#### **Compensation?**

Your will be paid roughly \$450. Reimbursement for mileage is at standard IRS rates. You are responsible for your own meals, although some of the polling places have staff members who bring plenty of snacks.

#### **Interested?**

Here are some telephone numbers to call

in Montgomery and Greene Counties. But remember, Democrat, Republican, Libertarian, Socialist, or Independent, you must be a *registered voter.*

GREENE COUNTY BOARD OF ELECTION… 937-562–7470

MONTGOMERY COUNTY ELECTIONS… 937- 225–5656

MONTGOMERY COUNTY DEMOCRATS… 937- 222-4007

MONTGOMERY COUNTY GOP… 937-461– 1776

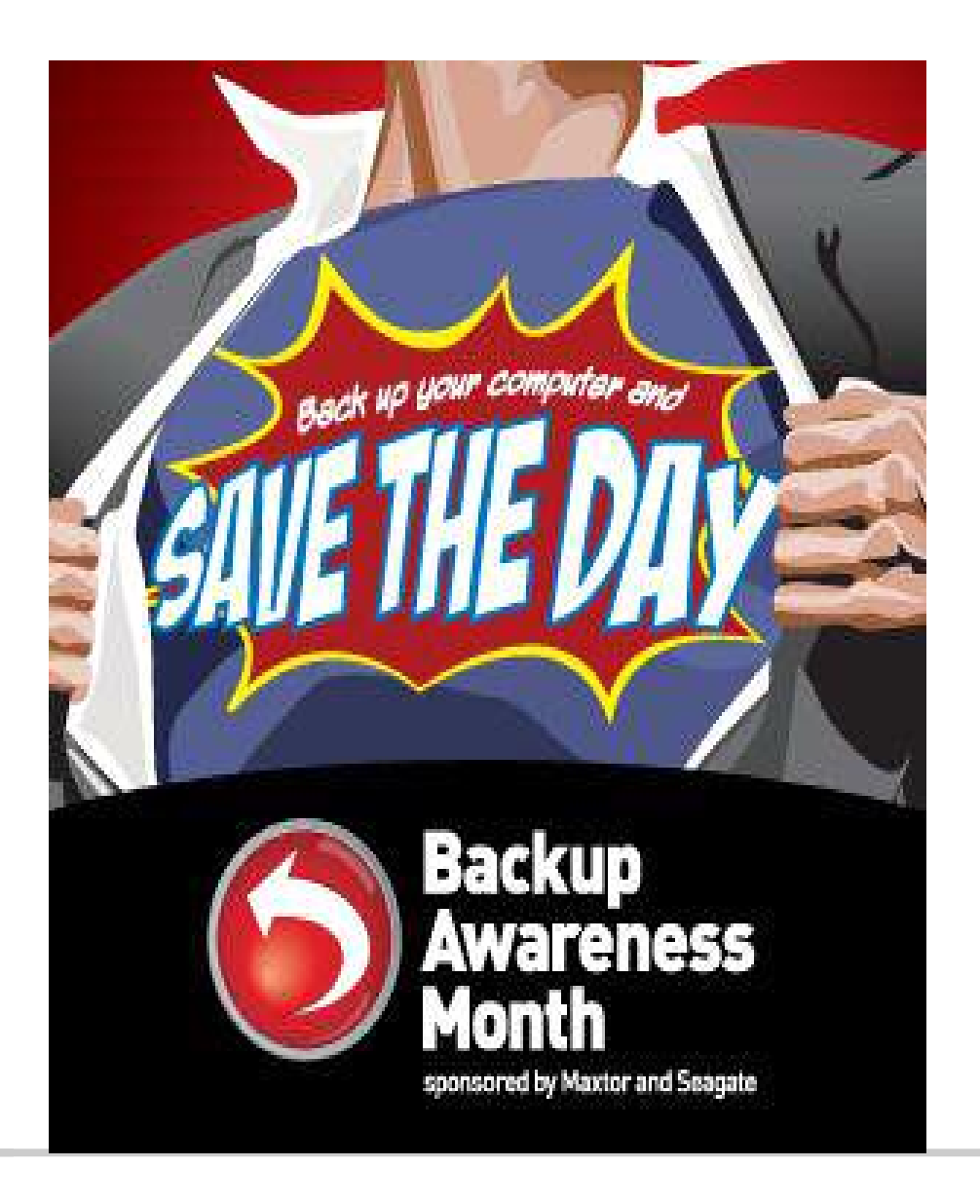

### **Volunteer of the Month**

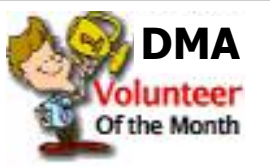

Our Volunteer of the Month award for July goes to **Chuck Gelm** for his time and effort in providing broadband access to the vendors at Hamvention in May.

Chuck was sidelined temporarily with surgery to correct an unintentional twist of the knee during a late-winter ski trip. But he didn't let it slow him down. He gathered a team of volunteers, a flashlight, and a map of the seldom-seen areas of the Hara Complex. He limped the full length of Hara to assess the current state of the network, then met with his team to lay out a plan.

Chuck and his team of volunteers provided uninterrupted internet access, wired and wireless, for the full weekend of the show. This was the most successful broadband event ever for DMA.

Thanks, Chuck!

### **Backup Awareness Month**

by Ira Wilsker

#### APCUG Director and Columnist, The Examiner, Beaumont TX

#### WEBSITES:

www.backupawareness.com www.ntius.com www.symantec.com www.backupawareness.com/bestpractices.html

In case you had not heard, June is Backup Awareness Month. It is not a federally recognized holiday, nor is it one acknowledged by resolution from some governmental authority, but an awareness service of one of the largest manufacturers of hard drives, the newly merged Maxtor and Seagate.

Sure, Maxtor and Seagate will benefit if we all rush out and purchase a large capacity hard drive so we can backup our critical data in the event of a hard drive crash, or other tragedy that can damage or destroy our computers. This is really more of a win-win situation, as there is a very valid need for timely and comprehensive backups of our data. Lessons still unlearned from Rita, Katrina, and Wilma, as well as other countless disasters, fires, thefts, and other debacles should teach us that if we have a good backup of our files, we can easily survive a catastrophic data loss, and be back in operation promptly.

Imagine in any business or other commercial environment how much information is stored on hard drives. Hard drives are electromechanical devices, and as such will indeed fail at some time. Murphy's Law dictates that a hard drive will always fail at the most inopportune time. Now imagine what would happen to that business or organization if suddenly all of its critical information was gone. No accounts receivable; no accounts payable; no client lists; no purchase orders; no employee or student data; no payroll and tax records; no correspondence; no records of any kind; and a plethora of other potentially devastating losses. Next imagine the time and cost that a company would incur if it had to rebuild that amount of information from paper records, if the paper records indeed exist. Can you conceive the utter devastation that a company would suffer with a catastrophic data loss?

Data loss is not just a corporate or organ-

izational threat, but a personal one too. On my home computer, for example, I have countless family photos, tax records, family financial information, archives of correspondence and other important documents, music, bookmarks, address books, email, and other information that would probably be irretrievable in the event of a complete hard drive failure. I really do not think that the IRS would accept as an excuse the fact that my hard drive crashed, losing my financial records.

We can backup our data in many ways without any substantial expense, or we can utilize sophisticated backup solutions. Backing up can be as simple as copying critical files to CD, DVD, flash drive, or other storage media, using the integral copy function available on all computer operating systems. We can use software, such as NTI's Shadow or Backup NOW! to manage our backup functions to our chosen media, or we can use utilities such as Symantec's (Norton) Ghost, to make a bit by bit copy of our hard drive which can be copied to a new hard drive, making it a mirror image of the original, ready to go. Now that broadband internet connections are more of a rule than an exception, there are commercial services that will do online remote backup and storage at offpremise locations, secure and separate from the host or home location.

Seagate/Maxtor have published some " b e s t p r a c t i c e s " www.backupawareness.com/bestpractices.html defining the tasks necessary to insure the ability to recover our precious data. These practices can be summarized by the following tips (details on the website):

Develop a backup schedule – Make it routine, and not a task that we have to remember to accomplish. Most modern backup software and utilities either backup in realtime (NTI Shadow), or can be scheduled at predetermined times (NTI Backup NOW!).

Back up everything  $-$  it is not necessary to waste time sorting data, as the speed of backup utilities, hardware, and hard drives, as well as the large capacity of new hard drives, make it unnecessary to determine what to backup

Give yourself room to grow – The rule of thumb listed on the site recommends that the

minimum size of backup drives (or other media or storage solutions) should be at least double the current size of the hard drives being backed up.

Back up automatically – Referred to in the industry as "Set it and Forget It", is a viable adjunct to backing up on schedule. Some real-time off-site backup services use a high speed internet connection to automatically back up all new data to an external location. Many software utilities are almost transparent, and perform backups automatically, and unattended.

Rotate backups – Use more than one drive or other system for backup. There are always risks that the backup itself can be damaged or otherwise flawed, and there is safety in redundancy. It is a good practice to store at least one current backup physically away from the location being backed up such that a catastrophe (fire, flood, etc.) at the host will not destroy the backup. It is also a good idea to be able to take a backup with you in the event of a crisis, such as when I took my external hard drive with a current backup of all of my files, when I evacuated from Hurricane Rita. With this external drive, I could also access critical files form another computer if needed, prior to returning home.

Don't procrastinate – Do not put off until tomorrow what you must be doing today. The complete Murphy's First Law of Computing is, "A properly backed up hard drive will never fail, but the first time that you do not have a current backup, your hard drive will always fail at the most inopportune time." Sadly, all too many of us learn the importance of a backup immediately after our hard drive fails, as we come to the realization that all is lost.

June should not really be backup awareness month; every month should be backup awareness month!

There is no restriction against any nonprofit group using this article as long as it is kept in context with proper credit given the author. The Editorial Committee of the Association of Personal Computer User Groups (APCUG), an international organization of which this group is a member, brings this article to you.

### **Web 2.0 and The Evolution of the Small Office/Home Office (soho)**

By John Abbott Bentsen Grove Resort Computer Club, Mission Texas

Will the evolution of Web 2.0 have any lasting effect on the proprietary software vendors? I believe so to a limited extent. There are a myriad of new Web 2.0 companies springing up hourly. Each offering something unique to attract users. For some, this will prove satisfactory enough that they will no longer purchase proprietary mail programs or word processors, and possibly even spread sheets.

The advent of Open Office has most certainly put a dent in the profit margins of Microsoft's Office Suite. There is a new look coming from Microsoft Office that adds a lot of eye candy to their existing Suite, but not a lot of additional function. I believe that between Open Source and the Web 2.0 companies the bottom line at Microsoft will feel their presence.

Even though Microsoft is reacting to the popular features of Mozilla's Firefox browser by copying most of them into Internet Explorer 7. IE7 still doesn't have several of the most advanced features of Firefox like ad blocking and several extensions made available for free download. And the folks at Mozilla aren't sitting around waiting for Microsoft to catch up, they are already beta testing Flock, a Web 2.0 oriented browser with blogging and social tagging built into its rich function package. However, if you don't consider yourself a true Web 2.0 Juggernaut then you may not enjoy it as much. It is designed to accommodate the blog grabbing and social bookmarking of web sites.

Google is clearly among the leaders in Web 2.0 features. They offer on line mail, on line calendar, financial portfolio tracking, the best search engine on the planet, news aggregated to your personal interests, image search, even a Linux search engine or a couple of other specialized search engines. And Google was the company that forced the email providers into offering 2 Gigabites of storage for their mail. [www.google.com/intl/en/options/]

But there are other companies close on the heels of Google. My current favorite is inbox.com inbox offers personalized email, with spell checker, rich text (font control) manageable folders and the absolutely best spam system on the Internet. You can set your Spam to capture any mail not from someone in your address book. Or you can set it to challenge anyone not in your book and then hold that challenged mail in an "Unverified" folder where you can accept or permanently reject it. Along with the email, you are offered 2 Gb of storage with folders containing your various upload/download type: music, documents, pictures or files. And if that weren't enough, inbox also offers a calendar that emails you up to 3 reminders on calendared events. [ www.inbox.com]

Another great company is Zoho. Zoho derives its name from SOHO (small office/home office) and it has laid in virtually everything one would need. The Zoho stable contains email, spread sheets, planners, collaborative white boards etc. Their banner program is Zoho Virtual Office and it is complete with reminder calendars, email, a virtual drive (only with XP) Instant Messaging, task management, and all of it can be collaborative for up to 10 users. Not all of the features are available on the free packages, but small version is available for you to try before you buy. [ http://www.zoho.com]

The only thing missing from a small office/home office would be a telephone. Ah, but you can have that on-line too. From full service phone systems like Packet8 to totally free Gizmo and Skype. The packet8 system will give you an adapter to plug your phone into, or you can buy a Uniden phone system with a base phone and up to 10 wireless handsets for \$79. Or you can use your current phone connected into their free adapter and your up - both systems carry a \$20 a month fee for caller ID, three way calling, and your choice of area code and depending on where you live you can keep your phone number. If you want to

get exotic if you buy their VideoPhone and then the same \$20 a month. [ http://www.packet8.net/]

But for the true Web 2.0 user, Skype or Gizmo reign supreme. Each is totally free, and has adapters for a web camera. Of course, if you are not calling another SIP subscriber you will have to buy an outgoing AND an incoming outside line. I prefer using Gizmo because it has superior audio setup and a test point to call to check for echo suppression or the lack thereof. [ http://www.gizmoproject.com ] [ http://www.skype.com]

And finally for setting up those conference calls you can always use the services of Gizmo which offers a free conference system. For those using Gizmo, it is entirely free. For those checking into the conference from their cell phones or land line phone they will pay the standard rate to their provider. There is a great company called Live Office that gives you much better control (mute, mute group, roll call etc) and it too is absolutely free and the quality of the connection much improved over Gizmo. And should you need to step up to a toll free call in system, Live Office offers them for a variety of rates.

### [ http://freeconferencing.liveoffice.com/]

And now you are equipped to take your entire home office with you in a USB thumb drive. And depending on the version you use, it can all be automatically encrypted. SOHO has become portable and secure.

There is no restriction against any non-profit group using this article as long as it is kept in context with proper credit given the author. The Editorial Committee of the Association of Personal Computer User Groups (APCUG), an international organization of which this group is a member, brings this article to you.

### **The New, the Best, and the Worst**

by Pim Borman

http://swipcug.apcug.org/swipcug( at )sigecom.net Website Editor, SW Indiana PC Users Group

### **Times Change**

Leafing back through old copies of The P-See UrGent, I notice that I started this monthly column in February, 1998. That makes this about the 80th installment – hard to believe. It started out as a discussion of things New, Best or Worst in the computer world, but much has changed since then. We are no longer impressed with incremental improvements in CPU performance. Arguments over the most proficient Web search engine have pretty well been settled for now. Discussions of viruses and other malware have grown way beyond the scope of this column. LCD monitors are no longer "prohibitively expensive, suffer from poor brightness, a narrow viewing angle, and relatively sluggish refresh rates.'

I began to look for long-range trends in computer technology. In my July-August 1999 column I mentioned the birth of a new Web search strategy based on evaluating hyperlinks to identify the most relevant Web sites for a given search term. I specifically described a search program, called *Clever* , that was being developed by the clever folks at IBM and was highly successful. Typically, IBM used it only internally and did not make it publicly available. As a footnote I added that a similar program, being developed at Stanford University, was made available in beta form. Its name? Google.com. IBM missed the boat again.

It is no coincidence that I read about Google in the June 1999 issue of Scientific American. The most interesting new developments with potential long-term importance are not first reported in PC Magazine or PC World, but in highquality publications with a more general readership. I often find interesting developments reported in *The Economist*, the outstanding British weekly news magazine, as well as on the Web site of the *BBC News*. Other good sources are national newspapers such as *The New York Times*, *The Wall Street Journal*, and *USA Today,* but I don't get to read those regularly. As a sign of the times, the April

22nd issue of *The Economist* carries three full-page in-your-face ads touting the energy advantages of AMD Opteron processor-based servers (e.g."You could've hired 250 engineers, 570 IT support people, 5,235 interns, and one new CIO with the amount of money wasted by non-AMD powered servers"). No mention of Intel (which is feeling the competition). David is starting to kick sand in Goliath's face!

On the other hand, *PC Magazine* is now mostly dedicated to gadgets, including a review in its May 9, 2006 issue of the Mercedes ML 350, which is loaded with electronics and sells for up to 70 thousand dollars. A 20-page review of Vista, not expected to become available until January 2007 at the earliest, reports that only 50% of current computers will be able to use it. Very few will be ready for the much-ballyhooed Aero Glass interface without upgrading their graphics capabilities.

*PC World* stays closer to specific computer topics, but how many "50 Best New Sites" and "Best Free Stuff" do we need? The most important contributions of these PC Magazines are their product evaluations. Otherwise, how would we have known that AMD managed to overtake Intel in CPU technology?

### **Wi-Fi Progress**

In just a few years, as equipment cost dropped to affordable levels, wireless connections between computers in households have become commonplace. Several IEEE standards assure interoperability between different makes of equipment. The most popular standard today is 802.11g, capable of connecting at speeds up to 54 megabits per second (Mbps). It is backwards compatible with the older 802.11b which operates at up to 11 Mbps. A third standard, 802.11a, operates at up to 54 Mbps and uses a different frequency range to minimize interference with other equipment. It is not often used.

The IEEE has almost completed work on a new standard, 802.11n, that should increase the transmission rate to a maximum of 540 Mbps. In anticipation of the new standard, several wireless connection providers have been marketing new products that provide faster connections over greater distances. According to *PC World*  (February 2006) Netgear's \$180 Range-Max 240 Wireless Router and \$100 Notebook Adapter can connect at close range at about the same rate (100 Mbps) as a standard wired 10-100 Ethernet connection. The router has 3 antennas and transmits over 3 non-overlapping bands within the allotted 9.4 Mhz frequency band to achieve this performance.

The high speed may be useful when you use bandwidth-gobbling applications such as VoiP telephony, network gaming, or streaming audio and video. If you mostly use a wireless Local Area Network (LAN) in your home to share an Internet connection you have no need for premium high-speed wi-fi equipment. The fastest download speed available from my local cable provider, SIGE-COM, is 6 Mbps with its premium Xstream service. At that speed, even the slowest 802.11b equipment is adequate for short distances. The 802.11g standard is preferred for connections at greater distances while maintaining sufficient transmission rates.

Since I bought a new computer I moved the laptop upstairs to my den at the other end of the house. As a crow would fly, if it were allowed inside and capable of penetrating floor joists and air conditioning ducts, the distance between the computers is about 35 feet. This is well within the range of 802.11g equipment in open areas, but due to the intervening obstacles I was unable to establish a reliable connection between my standard Netgear router and the Dell laptop with its built-in Dell-brand, 802.11g capable Wi-Fi adapter. I disabled that adapter and plugged in a standard Net-

### **New, Best, Worst (cont.)**

#### *(Continued from page 16)*

gear wireless USB adapter (WG111v2) with the included USB cable. This gave me a strong connection to the router at the other end of the house, with a reported transmission speed of the full 54 Mbps. Although the cable allowed me to set up the adapter within several feet of the laptop computer, it was actually sufficient to Velcro the adapter to the lid of the computer so that it was roughly parallel with the antenna of the router. It goes to show that the quality of the Wi-Fi equipment can make a significant difference in the results when conditions are less than optimal.

#### **Should You Shisen Sho?**

Browsing through the games available

with Linux distributions such as Linspire and Xandros, I happened on a Mah-Jongg variety called Shisen Sho. If you like to play Mah-Jongg you ought to give it a try – it is definitely habit forming. The game starts out with a square grid of Mah-Jongg tiles. The size of the grid can be varied, but I found 24x12 a suitable size. The goal of the game is to remove identical tiles in pairs, with the restriction that a pair of tiles can only be removed if they can be connected with no more than 3 straight lines (horizontal or vertical) without crossing other tiles. You can specify that the game must be solvable, although that doesn't guarantee that you'll actually solve it on a first try. The secondary goal is to solve the game in the shortest time. The game remembers previous scores to let you assess your increasing proficiency. My first game took me 40 minutes, but since then I have managed a few in slightly under 20 minutes.

There are many versions for Windows available. A listing is available on *http:// home.halden.net/vkp/vkp/shisensho.html*. I downloaded a game by Daniel Valot from *http://dvalot.free.fr/games.htm* that is well implemented, but Google displays many other versions also. Shisen, in culinary circles usually called Szechuan after the Chinese province, is also known as Four Rivers. Give it a try!

There is no restriction against any non-profit group using this article as long as it is kept in context with proper credit given the author. The Editorial Committee of the Association of Personal Computer User Groups (APCUG), an international organization of which this group is a member, brings this article to you.

### **Ten Tips (cont.)**

*(Continued from page 7)* 

CyberCide Data Destruction

**DataEraser** 

**DiskEraser** 

Clean Disk Security

**DriveScrubber** 

East-Tec DisposeSecure

Norton Utilities (Wipe Info feature)

Stellar Wipe

Paragon Disk Wiper

Pinion Sanitizer

UniShred Pro

**WipeDrive** 

SystemWorks (Wipe Info feature)

**Free Windows Disk-Cleaning Software:** (All available at Shareware.com)

Active@ Kill Disk Hard Drive Eraser

Darik's Boot and Nuke

**Sure Delete** 

**BCWipe** 

**Macintosh Disk-Cleaning Software:**

iClean

Norton Utilities (Wipe Info feature)

#### **SuperScrubber**

If the computer is still under a manufacturer's warranty, you can also call the company's technical services department and ask for specifics on how to delete personal files.

**8. Follow computer delivery instructions.** Many recycling and refurbishing organizations have specific locations where equipment can be donated, while others have delivery instructions they expect donors to follow.

**9. Keep a list of what you donated for your records.** Remember that tax season will always return -- and you are likely eligible for a deduction if you donate to a nonprofit refurbisher. Most school or nonprofit refurbishers can provide a tax receipt upon request. Business donors can deduct the un-depreciated value of the computer, and individuals can deduct the current

market value of a computer. To determine the fair market value of a computer, go to the Computers for Schools Canada's free Used Computer Evaluator. (For more information on the tax laws pertaining to computer donation, see Section 170 of the Federal Income Tax Code.)

**10. Plan for future donations.** Rescue a box from the recycling bin and use it to store the documents that came with your new computer, so that when the time comes to donate it, you'll have everything in one place. For more information, visit TechSoup's Recycled Hardware page or post a question to TechSoup's message boards.

*The Author, Jim Lynch, is Director for Computer Recycling and Reuse at CompuMentor.*

Copyright ©2006 CompuMentor. This work is published under a Creative Commons Attribution-NonCommercial-NoDerivs 2.5 License

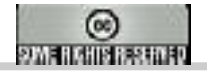

### **To Defrag, or Not to Defrag?** By Carey Holzman

To defrag, or not to defrag? If you're looking for ways to speed WinXP machines, then the answer is Not.

Defragmenting, of course, is the process of reorganizing all data on a hard disk drive so that each file is arranged into a single uninterrupted, or contiguous, location on the disk. Many system builders and technicians have been taught, and still believe, that defragmenting hard disk drives on a regular basis keeps PCs operating at peak performance. But that idea is behind the times.

While it was true that defragmenting helped older PCs, it no longer applies. Today we have 7200-RPM (rotations per minute) hard disk drives with improvedseek and latency times; many also contain an 8 or 16 MB cache buffer. Let's not forget Windows XP's ultra-efficient New Technology File System (NTFS). For PCs, servers, and workstations equipped with these innovations, defragmenting no longer makes much improvement, if any, to system performance.

This is even more of an issue with the new Serial ATA hard disk drives, which are quickly becoming the new standard. Examples of SATA drives include the Seagate Barracuda line < http://snipurl.com/s0l2 > and new 10,000-RPM IDE (Integrated Drive Electronics) hard-disk drives, such as the Western Digital < http://snipurl.com/s015

> Raptor.

Still, defragmenting remains an important task. Why? For one, power consumption and heat can be directly related to an excessively fragmented hard drive. When the computer's operating system requests data, if a file is not contiguous, then extra seeking on the disk may be required. But a more important consideration is disk failure. Should a hard drive fail, the likelihood of successfully recovering data from the dead or damaged drive improves significantly if the data is contiguous rather than randomly scattered about the drive platters.

The software companies that create defragmentation software would like you to believe that their software does improve system performance. But my own in-house testing refutes that, as do recent findings from Steve Gibson, PC World and other system testers.

### **So What Works?**

Since defragging the disk won't do much to improve Windows XP performance, here are 23 suggestions that will. Each can enhance the computer's performance and reliability. Best of all, most of them will cost you nothing.

1.) To decrease a system's boot time and increase system performance, use the money you save by not buying defragmentation software -- the built-in Win-

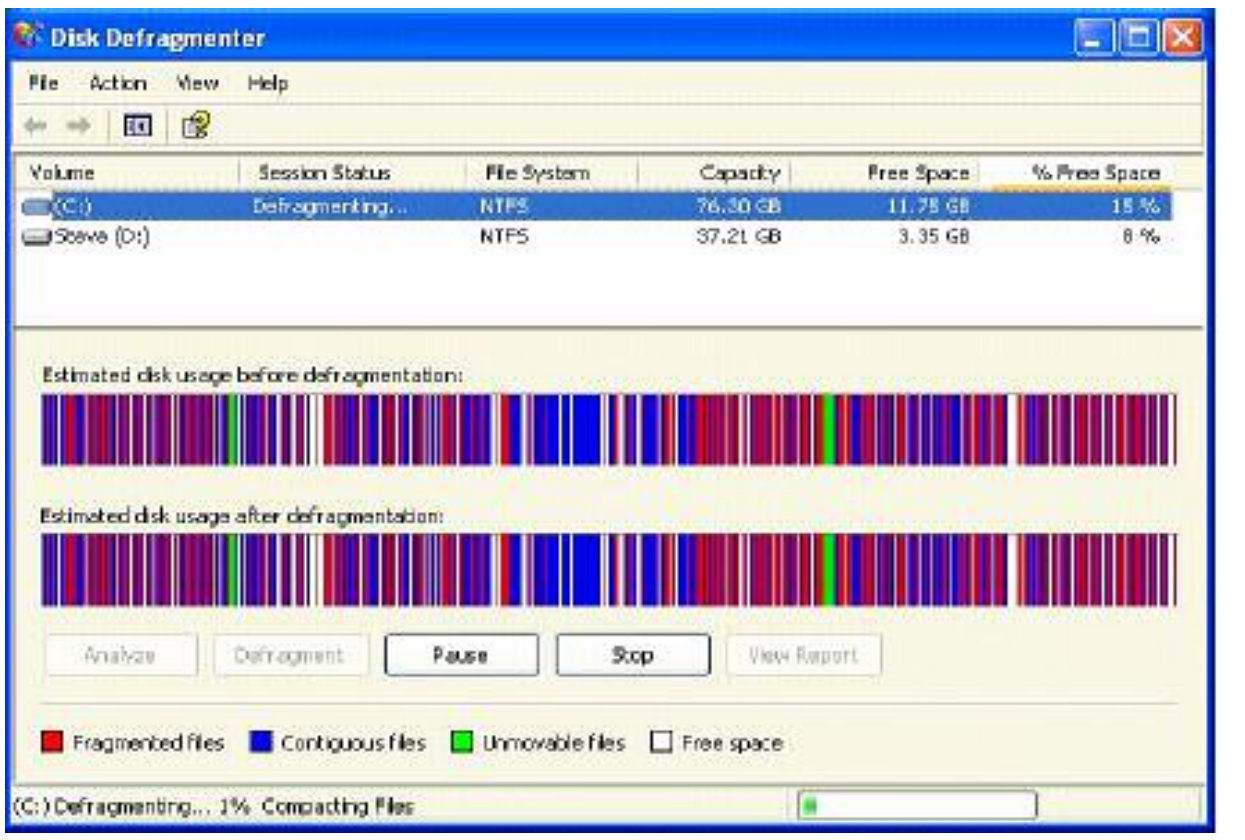

*(Continued on page 19)* 

### **To Defrag (cont.)**

#### *(Continued from page 18)*

dows defragmenter works just fine -- and instead equip the computer with an Ultra-133 or Serial ATA hard drive with 8 or 16MB cache buffer.

2.) If a PC has less than 512 MB of RAM, add more memory. This is a relatively inexpensive and easy upgrade that can dramatically improve system performance.

3.) Ensure that Windows XP is utilizing the NTFS file system. If you're not sure, here's how to check: First, double-click the My Computer icon, right-click on the C: Drive, then select Properties. Next, examine the File System type; if it says FAT32, then back-up any important data. Next, click Start, click Run, type CMD, and then click OK. At the prompt, type CONVERT C: /FS:NTFS and press the Enter key. This process may take a while; it's important that the computer be uninterrupted and virus-free. The file system used by the bootable drive will be either FAT32 or NTFS. I highly recommend NTFS for its superior security, reliability, and efficiency with larger disk drives.

4.) Disable file indexing. The indexing service extracts information from documents and other files on the hard drive and creates a "searchable keyword index." As you can imagine, this process can be quite taxing on any system.

The idea is that the user can search for a word, phrase, or property inside a document, should they have hundreds or thousands of documents and not know the file name of the document they want.

Windows XP's built-in search functionality can still perform these kinds of searches without the Indexing service. It just takes longer. The OS has to open each file at the time of the request to find what the user is looking for.

Most people never need this feature of search. Those who do are typically in a large corporate environment where thousands of documents are located on at least one server. If you have no need for this search feature, I recommend disabling it. Here's how: First, double-click the My Computer icon. Next, rightclick on the C: Drive, then select Properties. Uncheck "Allow Indexing Service to index this disk for fast file searching." Next, apply changes to "C: subfolders and files," and click OK. If a warning or error message appears (such as "Access is denied"), click the Ignore All button.

5.) Update the PC's video and motherboard chipset drivers. Also, update and configure the BIOS. For more information on how to configure your BIOS properly, see this article on my site. < www.careyholzman.com/bios/index.html >

6.) Empty the Windows Prefetch folder every three months or so. Windows XP can "prefetch" portions of data and applications that are used frequently. This makes processes appear to load faster when called upon by the user. That's fine. But over

time, the prefetch folder may become overloaded with references to files and applications no longer in use. When that happens, Windows XP is wasting time, and slowing system performance, by pre-loading them. Nothing critical is in this folder, and the entire contents are safe to delete. It will automatically rebuild itself with current frequently used applications in no time.

7.) Once a month, run a disk cleanup. Here's how: Double-click the My Computer icon. Then right-click on the C: drive and select Properties. Click the Disk Cleanup button -- it's just to the right of the Capacity pie graph -- and delete all temporary files.

8.) In your Device Manager, double-click on the IDE ATA/ATAPI Controllers device, and ensure that DMA is enabled for each drive you have connected to the Primary and Secondary controller. Do this by double-clicking on Primary IDE Channel. Then click the Advanced Settings tab. Ensure the Transfer Mode is set to "DMA if available" for both Device 0 and Device 1. Then, repeat this process with the Secondary IDE Channel.

9.) Upgrade the cabling. As hard drive technology improves, the cabling requirements to achieve these performance boosts have become more stringent. Be sure to use 80-wire Ultra-133 cables on all of your IDE devices with the connectors properly assigned to the matching Master/Slave/Motherboard sockets. A single device must be at the end of the cable; connecting a single drive to the middle connector on this type of ribbon cable will cause signaling problems. With Ultra DMA hard drives, these signaling problems will prevent the drive from performing at its maximum potential. Also, because these cables inherently support "cable select," the location of each drive on the cable is VERY important. For these reasons, the cable is designed so drive positioning is explicitly clear.

10.) Remove all spyware from the computer. Use free programs such as AdAware by Lavasoft www.lavasoft.com or SpyBot Search & Destroy www.safer-networking.org. Once these programs are installed, be sure to check for and download any updates before starting your search. Anything either program finds can be safely removed. Any free software that requires spyware to run will no longer function once the spyware portion has been removed; if you really want the program even though it contains spyware, simply reinstall it. The applications mentioned above are great for removing Spyware once it's been installed. To prevent the installation of 80% or more of future Spyware, download and install Microsoft's FREE anti-spyware utility  $\langle$  www.microsoft.com  $>$  and installing JavaCoolSoftw a r e ' s S p y w a r e B l a s t e r www.javacoolsoftware.com/spywareblaster.html For more

# **To Defrag (cont.)**

#### *(Continued from page 19)*

information about what Spyware is and how you unknowingly get infected with it, visit this Website < http://snipurl.com/s0lf> Pro News page.

11.) Remove any unnecessary programs and/or items from Windows Startup routine using the MSCONFIG utility. Here's how: First, click Start, click Run, type MSCONFIG, and click OK. Click the StartUp tab, then uncheck any items you don't want to start when Windows starts. Unsure what some items are? Visit the WinTasks Process Library at http://snipurl.com/9sp6. It contains known system processes, applications, as well as spyware references and explanations. Or quickly identify them by searching for the filenames using Google or another Web search engine.

12.) Remove any unnecessary or unused programs from the Add/Remove Programs section of the Control Panel.

13.) Turn off any and all unnecessary animations, and disable active desktop. In fact, for optimal performance, turn off all animations. Windows XP offers many different settings in this area. Here's how to do it: First click on the System icon in the Control Panel. Next, click on the Advanced tab. Select the Settings button located under Performance. Feel free to play around with the options offered here, as nothing you can change will alter the reliability of the computer, only its responsiveness.

14.) If you are an advanced user who is comfortable editing their registry, try some of the performance registry tweaks o f f e r e d a t T w e a k X P < www.tweakxp.com/performance\_tweaks.aspx >

15.) Visit Microsoft's Windows update site regularly and download all updates labeled Critical. Download any optional updates at your discretion.

16.) Update your anti-virus software on a weekly, even daily, basis. Make sure you have only one anti-virus software package installed. Mixing anti-virus software is a sure way to spell disaster for performance and reliability.

17.) Make sure you have fewer than 500 fonts installed on their computer. The more fonts you have, the slower the system will become. While Windows XP handles fonts much more efficiently than did the previous versions of Windows, too many fonts -- that is, anything over 500 -- will noticeably tax the system.

18.) Do not partition the hard drive. Windows XP's NTFS file system runs more efficiently on one large partition. The data is no safer on a separate partition, and a reformat is never necessary to reinstall an operating system. The same excuses people offer for using partitions apply to using a folder instead. For example, instead of putting all your data on the D: drive, put it in a folder called "D drive." You'll achieve the same organizational benefits that a separate partition offers, but without the degradation in system performance. Also, your free space won't be limited by the size of the partition; instead, it will be limited by the size of the entire hard drive. This means you won't need to resize any partitions, ever. That task can be time-consuming and also can result in lost data.

19.) Check the system's RAM to ensure it is operating properly. I recommend using a free program called MemTest86 www.memtest86.com/ The download will make a bootable CD or diskette (your choice), which will run 10 extensive tests on the PC's memory automatically after you boot to the disk you created. Allow all tests to run until at least three passes of the 10 tests are completed. If the program encounters any errors, turn off and unplug the computer, remove a stick of memory (assuming you have more than one), and run the test again. Remember, bad memory cannot be repaired, only replaced.

20.) If the PC has a CD or DVD recorder, check the drive manufacturer's Website for updated firmware. In some cases you'll be able to upgrade the recorder to a faster speed. Best of all, it's free.

21.) Disable unnecessary services. Win-

dows XP loads a lot of services that your customer most likely does not need. To determine which services you can disable, visit the Black Viper site < http://majorgeeks.com/page.php?id=12> for Windows XP configurations.

22.) If you're sick of a single Windows Explorer window crashing and then taking the rest of your OS down with it, then follow this tip: open My Computer, click on Tools, then Folder Options. Now click on the View tab. Scroll down to "Launch folder windows in a separate process," and enable this option. You'll have to reboot your machine for this option to take effect.

23.) At least once a year, open the computer's cases and blow out all the dust and debris. While you're in there, check that all the fans are turning properly. Also inspect the motherboard capacitors for bulging or leaks. For more information on this leaking-capacitor phenomena, you can read numerous articles on my site.

Following any of these suggestions should result in noticeable improvements to the performance and reliability of your customers' computers. If you still want to defrag a disk, that's okay, just remember that the main benefit will be to make your data more retrievable in the event of a crashed drive.

There is no restriction against any non-profit group using this article as long as it is kept in context with proper credit given the author. The Editorial Committee of the Association of Personal Computer User Groups (APCUG), an international organization of which this group is a member, brings this article to you.

### **DMA® Board Minutes—May 1, 2006**

### By Martin Arbagi, DMA Secretary

#### **Call to Order and Attendance**

President Gary Turner called the meeting to order at 7:03 P.M. All Trustees (M. Arbagi, C. Gelm, J. Hargreaves [late], E. Jones, G. Turner, J. Ullom) were present except for J. Bellan and B. Kwater.

Visitors: Paul Ahlquist, Glady Campion, Mike Carr, Nancy Christolear, Jim Hendrix, Dave Lundy, and Bruce Shaw. (Alphabetical order used throughout.)

#### **Ofcers' Reports**

**PRESIDENT** *(Gary Turner)*

No report.

**VICE–PRESIDENT** *(Vacant)*

### **TREASURER** *(Ed Jones)*

All payroll taxes have now been filed. Ed passed out the latest financial report. We have written off Gemair at a cost of \$80,000. We are nonetheless in better shape than last year.

#### **SECRETARY** *(Martin Arbagi)*

We shall probably, but not definitely, be meeting in 101 Fawcett not only in May and June, but throughout the summer.

Martin moved approval of the April Min-

utes. There was one correction: it's David, not Jason, Neely. Jim Ullom moved approval with the correction. Chuck Gelm seconded the motion. Passed unanimously.

### **Committee Reports**

**LANfest** *(Glady Campion, reporting on behalf of David Neely)*

There are now thirty–seven (37) registrants for LANfest.

### **Membership & Programs** *(Glady Campion)*

There were five membership renewals at the last General Membership Meeting.

The Fairborn Camera Shop has extended its discount for DMA® members: a 10% discount on accessories with a camera purchase.

### **OTAP** *(Glady Campion)*

OTAP took in approximately \$2700 in April. About \$125 of that came from sales of surplus circuit boards.

Mike is now looking into options for high–speed internet service to 119 Valley Street. At the moment, SBC (now AT&T®) DSL service appears to be the most economical.

John Hargreaves moved that we trust Mike and Glady on the precise number of telephone lines needed, and the cheapest service that meets our specifications, up to a limit of \$300 per month. Seconded by Ed Jones. Passed unanimously.

### **UD Grant Writing Workshop**

Jim Ullom and Glady Campion attended. Glady said that she and Jim agreed that it was disappointing and did not meet our needs.

### **Break and Executive Session**

At 8:35 P.M., Jim Ullom moved that the Trustees go into Executive Session while visitors took a break. John Hargreaves seconded.

Jim Ullom moved to go out of Executive Session. at 8:50. Seconded by Ed Jones. Passed.

### **Volunteer of the Month**

Jim Ullom moved, and Chuck Gelm seconded a motion to name **Bruce Shaw** as Volunteer of the Month for June. Passed unanimously.

### **Adjournment**

John Hargreaves made a motion to adjourn. Chuck Gelm seconded. Meeting adjourned at 9:15 P.M.

### **UBCD4Win (cont.)**

#### *(Continued from page 1)*

April 20, 2004 was the date Ben launched the UBCD4Win site. And when he realized how easy it was to setup a forum, he closed the yahoo group and requested that everyone join the forum. The project and forum have grown since the start. Member registrations continue to increase and new teams have been created to help with the development and support of the project.

One issue that surfaced early in the project involved slipstreaming. Manually

slipstreaming requires several applications and would add more complexity to the project. Ben felt he needed a better solution and contacted a friend who was a programmer. Raptor was glad to help. The two worked together to create their own slipstreaming application. Raptor did the coding and Ben helped with testing, minor details, and dialogue for the prompts. On July 9, 2004 their efforts were released as AutoStreamer 1.0.

About the Project Author Ben Burrows started playing with com-

puters in the mid 80's. He was just 9 or 10 when his mother found an Adam computer on sale and purchased it for him. He has owned and modified many computers since. Ben is currently married and living in Ohio. He and his wife are busy raising three boys. And of course, every family member now has their own computer.

Ultimate Boot CD for Windows: www.ubcd4win.com

Complete list of tools included on CD: www.ubcd4win.com/contents.htm

### Access Family Accounts in Emergencies

### By Gabriel Goldberg, APCUG Advisor

Columnist, AARP Computer & Technology Website, www.aarp.org

It's clear how important it is for each of us to maintain current wills, powers of attorney, medical directives, and other such documents. And family members, trusted friends, and advisors such as lawyers need quick access to them. In their absence, at stressful times, important actions and decisions become needlessly difficult.

With much data now stored electronically, emergency preparedness requires that loved ones or advisors can access personal information stored online, on computers, and in electronic gadgets like cell phones and PDAs (personal digital assistants, Palms and Pocket PCs). This preparation merely adds our electronic lives to a readiness checklist.

It's no more exotic or worrisome than opening joint bank accounts or giving a house key to a trusted neighbor.

Actions we should take are as unique as our legal, medical, and financial profiles. Preparation is especially important because laws and business practices don't match today's technologies.

News stories highlight some of today's challenges and risks. A soldier in Iraq used e-mail and a Web site to communicate with the world. When he was killed, his parents wanted to preserve what he had created. But his ISP refused to allow access or provide the data, citing privacy concerns. Similarly, when a Texas man's wife died, he cancelled her cell phone. The company also disconnected his phone, which had been on the same account. He couldn't reactivate it, leaving him isolated at a difficult time.

Where to begin? Many such legal and logistical problems can be avoided by simply including two names on accounts such as online banking and investing, mortgage service, bill paying, e-mail, and Web services. This way either person can deal with accounts on the other's behalf. But ensure that both names aren't required for routine actions.

Then record account names, passwords, and Web addresses for family members, trusted friends, or a lawyer, accountant, or executor. They needn't have the list until it's to be used so just ensure that they can find it and that it's kept updated.

Those of us in the baby boomer "sandwich generation" may have parents and children to look out for and with whom to share our technology preparation information. Preparation requires replacing the common mindset of independence with one of readiness and collaboration. An estate attorney can be a valuable resource, providing legal documents,

objective advice, and what-if scenarios.

Commercial services are arising to help. Denver-based Family Matters USA [www.familymatters.com] claims to have "identified, researched and solved over 120 tasks that an estate executor or family could perform". They believe that while privacy issues affect all sorts of accounts, proper legal forms, a legitimate need, and perseverance (sometimes escalating to a supervisor) will yield the desired information.

While organizations typically handle employees' work information during emergency situations, supervisors and individuals should inventory what they use on the job and how others might need to access it.

At home or at work, the largest obstacle to emergency preparation is the wealth of information we use from memory. You can start an inventory by noting details of online accounts, Web site bookmarks saved, and passwords stored. Then make a list to share with someone who may need to follow in your electronic footsteps. Remember to safeguard your list, whether it's on paper, a PC, or a USB drive [ www.snipurl.com/s0m7]. But don't hide the list itself behind a secret password!

Finally, there's a very tangible step to

take. Emergency responders encourage using a high-tech replacement for traditional wallet contact-list cards [ www.snipurl.com/s0md ]. They commonly check victims' cell phones or PDA directories for entries filed under "ICE" ("in case of emergency") to determine whom to call.

This article originated on AARP's Computers and Technology Web site, www.aarp.org/computers, and is copyrighted by AARP. All rights are reserved; it may be reproduced, downloaded, disseminated, or transferred, for single use, or by nonprofit organizations for educational purposes, with attribution to AARP. It should be unchanged and this paragraph included. Please e-mail Gabe Goldberg at gabe(at)gabegold.com when you use it, or for permission to excerpt or condense.

There is no restriction against any non-profit group using this article as long as it is kept in context with proper credit given the author. The Editorial Committee of the Association of Personal Computer User Groups (APCUG), an international organization of which this group is a member, brings this article to you.

**At home or at work, the largest obstacle to emergency preparation is the wealth of information we use from memory.** 

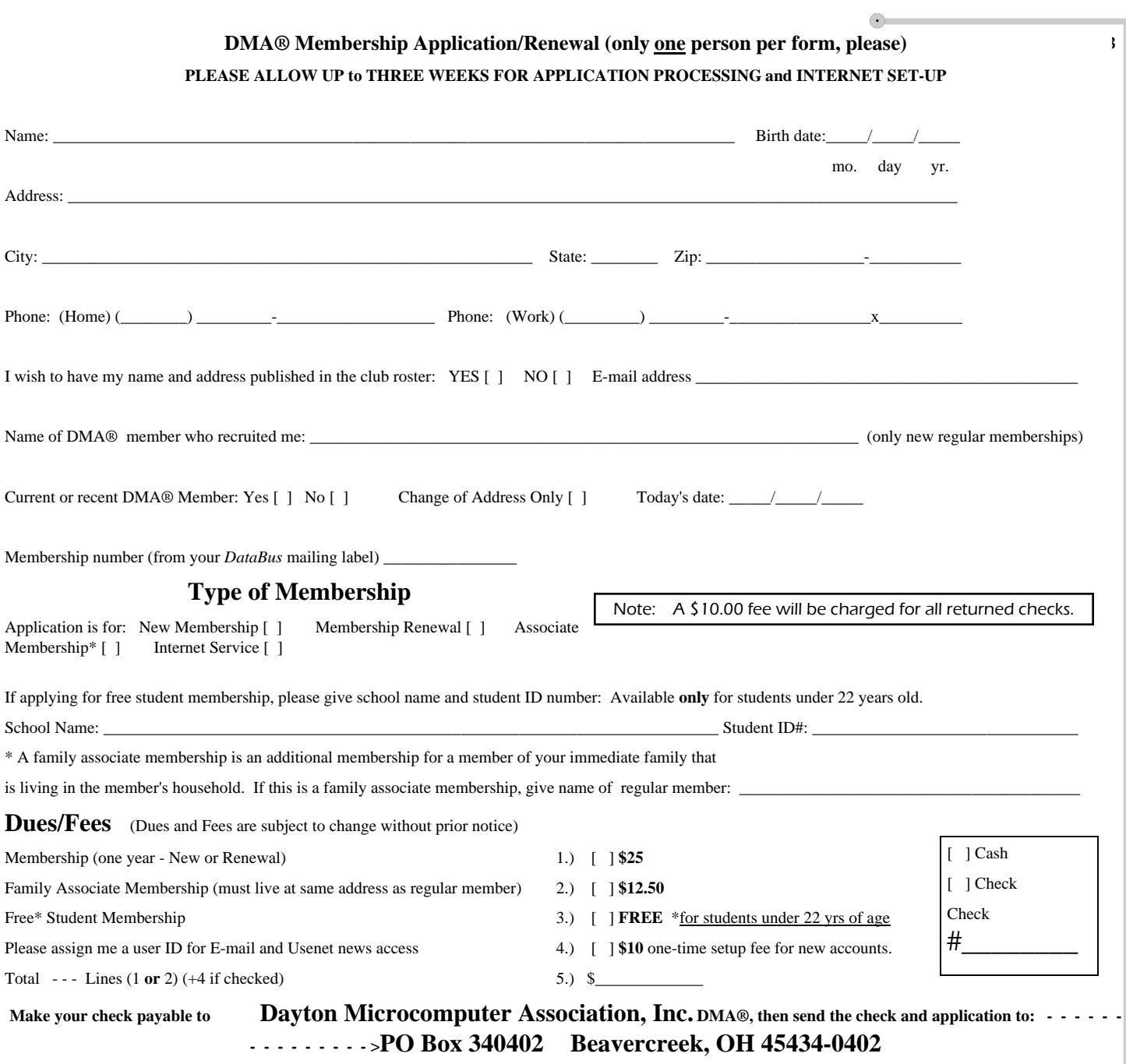

**DMA® Use only:** Membership # \_\_\_\_\_\_\_\_\_\_\_\_\_\_\_\_\_\_\_ Exp. Date: \_\_\_\_/\_\_\_\_/\_\_\_\_ Processed by: \_\_\_\_\_\_\_\_\_\_\_\_\_\_\_\_\_\_\_\_\_\_\_\_\_\_\_\_\_\_\_\_\_\_\_ REV: 01Nov05

### **Friends of DMA**

The "Friends of DMA" program is being established to facilitate direct contributions from both groups and individuals to help cover expenses and opportunities. DMA will gratefully accept any amount you or your business can afford.

All contributions made to "Friends of DMA" are tax deductible:  $501(c)(3)$ . DMA was founded on the principle of keeping membership fees as low as possible in order to allow all those wishing to join, participate, and share in the many benefits and rewards that membership provides.

In spite of decreasing sponsor donations, the expenses of DMA do continue and shortfalls must be realized from sources such as membership dues and other direct contributions such as the Friends of DMA Program.

Become a Friend of DMA and contribute to the support of our organization. You may contribute any amount to the General Fund or designate your contribution to a specific target need. All contributions will be acknowledged with a signed receipt certificate.

Enclosed is my (our) contribution in the amount of:<br>
()  $$25$  ()  $$50$  ()  $$100$  ()  $$250$  ()  $$500$ 

 $( ) $25 ( ) $50 ( ) $100 ( ) $250$ 

The desired target of this donation is:

**( )** General Fund – Allocate to most needed area within DMA

 **( )** Hardware and On Line Services – Allocate to help the DMA infrastructure

**( )** Administrative – Dues Assistance, Administrative, Publications and supplies

\_\_\_\_\_\_\_\_\_\_\_\_\_\_\_\_\_\_\_\_\_\_\_\_\_\_\_\_\_\_\_\_\_\_\_\_\_\_\_\_\_\_\_\_\_\_\_\_\_\_\_\_\_\_\_\_\_

**( )** Other:

## **DMA Events for June 25 - August 05, 2006** ®

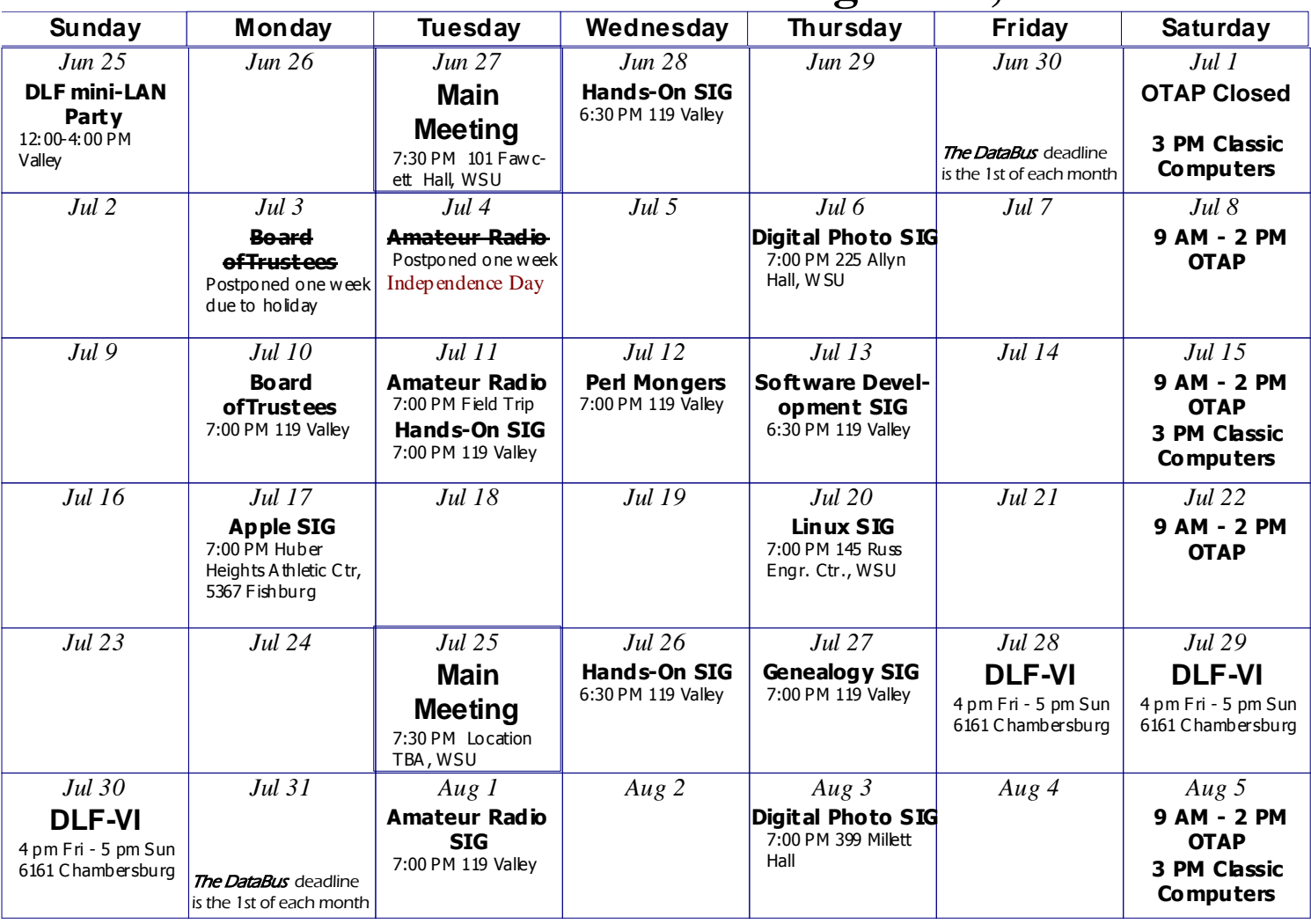

**DMA** 

Remember: . June 27, 2006: UBCD4Win,

Room 101 Fawcett Hall., WSU

• Send membership applications & renewals to

PO Box 340402, Beavercreek, OH 45434-0402

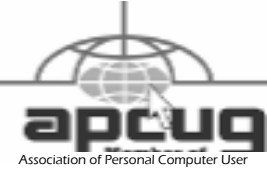

Member

Dayton Microcomputer Association, Inc. PO Box 340402 Beavercreek OH 45434-0402

TM

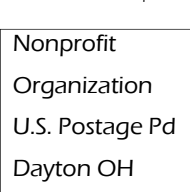

Permit No 984

Dated Material Please Deliver Promptly